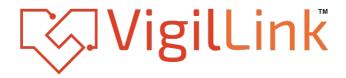

# 16x16 Audio Processor with DANTE

VLDT-AP1616

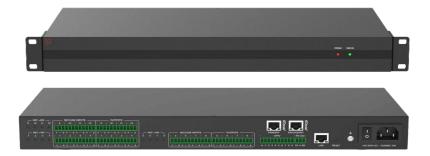

# **User Manual**

**VER** 1.1

### Thank you for purchasing this product

For optimum performance and safety, please read these instructions carefully before connecting, operating or adjusting this product. Please keep this manual for future reference.

### Surge protection device recommended

This product contains sensitive electrical components that may be damaged by electrical spikes, surges, electric shock, lighting strikes, etc. Use of surge protection systems is highly recommended in order to protect and extend the life of your equipment.

# **Table of Contents**

| 1. | Introduction.                       | 1   |
|----|-------------------------------------|-----|
| 2. | Features                            | 1   |
| 3. | Package Contents.                   | ·2  |
| 4. | Specifications                      | ٠2  |
| 5. | Operation Controls and Functions    |     |
|    | 5.1. Front Panel                    |     |
|    | 5.2. Rear Panel                     | .3  |
| 6. | Host Computer Control               |     |
|    | 6.1. Connection                     |     |
|    | 6.2. Volume Meter                   |     |
|    | 6.3. Input Settings                 | ·6  |
|    | 6.4. Expander                       |     |
|    | 6.5. Equalizer                      |     |
|    | 6.6. Compressor                     |     |
|    | 6.7. Auto Gain Control              |     |
|    | 6.8. Auto Mixer                     |     |
|    | 6.9. Adaptive Feedback Cancellation |     |
|    | 6.10. Adaptive Echo Cancellation    |     |
|    | 6.11. Adaptive Noise Suppression.   |     |
|    | 6.12. Matrix Mixer                  | • • |
|    | 6.13. Output Settings               |     |
|    | 6.14. Two-way Crossover.            |     |
|    | 6.15. Delay                         |     |
|    | 6.16. Limiter                       |     |
|    | 6.17. Scene Management.             |     |
|    | 6.18. Serial Settings               |     |
|    | 6.19. Control Commands.             |     |
|    | 6.20. GPIO Setting                  |     |
|    | 6.21. Group Management.             |     |
|    | 6.22. Software Update               |     |
|    | 6.23. RESET Setting                 |     |
| 7. | Dante® Controller Instructions.     |     |
|    | 7.1. Dante® Controller              | ·26 |
| _  | 7.2. Advanced Dante® Settings       | ·26 |
|    | TCP/IP Control Command.             |     |
|    | RS-232 Control Command.             |     |
|    | ). Troubles and Solutions.          |     |
| 11 | . Application Example               | .39 |

### 1. Introduction

This digital audio processor is typically used for video conference, distant learning, and telemedicine. It features 12-ch MIC/linear inputs, and 12-ch linear outputs. Two DANTE ports are also provided to ensure low latency in the audio processor. The product can process audio signals with algorithms, such as, full-band Adaptive Echo Cancellation (AEC), Adaptive Noise Suppression (ANS), Automatic Gain Control (AGC), and Auto Mixer, to output a clear, clean and resonant sound with high Signal-to-Noise ratio. Concise but intelligent, the processor is designed to be applied in scenarios without additional software assistance for debugging.

It is ready to use after installation, perfect for project implementation and testing. The product can be applied in a diverse range of installations and applications across industries, such as, smart system integration in small-medium sized conference room, instruction recording and distance teaching in education, court trial recording and virtual court trial in judiciary, surgery recording and video consultation in healthcare service, and command center establishment in governmental projects.

### 2. Features

- ☆ Provide 12-ch balanced MIC/linear inputs and 12-ch balanced linear outputs
- ☆ Provide two standard DANTE network audio interfaces
- $\Rightarrow$  Support adaptive feedback suppression function
- $\Rightarrow$  Support the full-band adaptive acoustic echo cancellation technology
- ☆ Dynamic adaptive noise reduction technology is provided to reduce noise with signal level up to 18dB
- $\, \, \bigstar \,$  Auto Mixer function is provided to set the order of priority when multiple microphones are input at one time
- ☆ Inclusive of Digital signal processing modules such as Expander, Equalizer, Compressor, Auto Gain Control, Limiter, High Pass Filter, Low Pass Filter and Delay
- ☆ Capable to switch matrix routings
- ☆ Support volume control, meter, group management, scene control, etc.
- ☆ 48V phantom power supply for 12-ch MIC inputs
- ☆ 48KHz sampling rate, 24-bit for A/D or D/A conversion
- ☆ Support 8-ch programmable GPIO function
- ☆ Compatible to run on Win 7 and Win 10, with standard RJ45 interface control
- ☆ Support RS-232 serial commands control

### 3. Package Contents

- ① 1 x Digital Audio Processor with DANTE
- (2) 1 x AC 100~240V 50/60Hz Power Cord
- (3) 1 x 3pin-3.81mm Phoenix Connectors (Male)
- ④ 1 x 10pin-3.81mm Phoenix Connectors (Male)
- (5) 6 x 12pin-3.81mm Phoenix Connectors (Male)
- 6 2 x Mounting Ears (Wall Mount)
- ⑦ 8 x Machine Screws (KM3\*4)
- (8) 1 x User Manual

# 4. Specifications

| Technical                |                                                                                                   |  |  |  |
|--------------------------|---------------------------------------------------------------------------------------------------|--|--|--|
| Amplitude-frequency      | ±0.2dB                                                                                            |  |  |  |
| (20Hz~20KHZ@+4dBu)       |                                                                                                   |  |  |  |
| THD+N (1KHZ@+4dBu)       | ≤ 0.01%                                                                                           |  |  |  |
| SNR (linear input)       | ≥ 90dB                                                                                            |  |  |  |
| Dynamic Range            | ≥ 100dB                                                                                           |  |  |  |
| Channel Level Difference | ±0.5dB                                                                                            |  |  |  |
| Channel Isolation        | ≥ 80dB                                                                                            |  |  |  |
| Max Input Level          | 20dBu                                                                                             |  |  |  |
| Max MIC Gain             | 40dB                                                                                              |  |  |  |
| Input Impedence          | 20ΚΩ                                                                                              |  |  |  |
| Output Impedence         | 300Ω                                                                                              |  |  |  |
| Sampling Frequency       | 48KHZ                                                                                             |  |  |  |
| A/D and D/A Conversion   | 24Bit                                                                                             |  |  |  |
| Phantom Power            | +48 VDC                                                                                           |  |  |  |
| Connection               |                                                                                                   |  |  |  |
| Inputs                   | 12 × Balanced MIC/LINE [3-pin phoenix connector] or<br>6 × Stereo Audio [3-pin phoenix connector] |  |  |  |
| Outputs                  | 12 × Balanced LINE [3-pin phoenix connector] or<br>6 × Stereo audio [3-pin phoenix connector]     |  |  |  |
| Controls                 | 1 × LAN [RJ45]<br>1 × RS-232 [3-pin phoenix connector]<br>8 × GIPO [10-pin phoenix connector]     |  |  |  |
| Digital Audio Interfaces | 2 × Dante [RJ45]                                                                                  |  |  |  |
| Mechanical               |                                                                                                   |  |  |  |
| Housing                  | Metal Enclosure                                                                                   |  |  |  |
| Color                    | Black                                                                                             |  |  |  |
| Dimensions               | 440mm (W)×250mm (D)×45mm (H)                                                                      |  |  |  |
| Weight                   | 3.37kg                                                                                            |  |  |  |
| Power Supply             | AC 100 - 240V 50/60Hz                                                                             |  |  |  |
| Power Consumption        | 11W (Max)                                                                                         |  |  |  |
| Operating Temperature    | 0°C ~ 40°C / 32°F ~ 104°F                                                                         |  |  |  |
| Storage Temperature      | -20°C ~ 60°C / -4°F ~ 140°F                                                                       |  |  |  |
| Relative Humidity        | 20~90% RH (non-condensing)                                                                        |  |  |  |

# 5. Operation Controls and Functions

### 5.1 Front Panel

|                                           | 00           |
|-------------------------------------------|--------------|
|                                           | POWER STATUS |
|                                           | 0 0          |
| 16×16 DIGITAL MATRIX PROCESSOR WITH DANTE |              |
|                                           |              |

| No. | Name       | Function Description                                             |
|-----|------------|------------------------------------------------------------------|
| 1   | POWER LED  | When the device is powered on, the red LED will light on.        |
| 2   | STATUS LED | When the device runs in normal, the green STATUS LED will flash. |

#### 5.2 Rear Panel

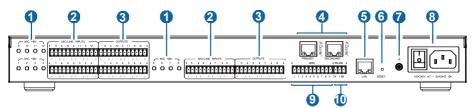

| NO. | Name                         |                                                                                                    |
|-----|------------------------------|----------------------------------------------------------------------------------------------------|
| 1   | MIC +48V                     | 12 phantom power supply indicators.                                                                |
| 2   | MIC/LINE<br>INPUTS           | 12-ch balanced MIC/linear inputs, used for connecting audio source devices via phoenix connectors. |
| 3   | OUTPUT                       | 12-ch balanced linear outputs, used for connecting Amplifier or Speaker via phoenix connectors.    |
| 4   | DANTE                        | Standard DANTE network audio transmission interface.                                               |
| 5   | LAN                          | Standard RJ45 interface for network connection.                                                    |
| 6   | RESET                        | Used for resetting the audio processor.                                                            |
| 7   | GND                          | Connect outer housing to the ground.                                                               |
| 8   | Power Switch<br>& Power Port | Power switch and AC 100-240V power input port.                                                     |
| 9   | GPIO                         | 8-ch programmable GPIO interfaces.                                                                 |
| 10  | RS-232                       | Connect to PC or control system for transmitting RS-232 control commands.                          |

### 6. Host Computer Control

#### 6.1 Connection

The audio processor admits the control of a host computer in windows system (WIN 7 or WIN 10). Take a cable to connect to the LAN port of the processor with the computer for network connection as following steps instructed.

**Step 1**: Install the "ProAudioProcessor16.exe" application in the host computer and change the computer's IP address to ensure that IP addresses of the host computer and the processor (Default IP address: 192.168.0.199, Subnet mask: 255.255.255.0) are within the same network segment, as shown in the figure below.

| ○ Obtain an IP address automatically |                |  |  |  |
|--------------------------------------|----------------|--|--|--|
| Use the following IP address:        |                |  |  |  |
| IP address:                          | 192.168.0.1%%% |  |  |  |
| Subnet mask:                         | 255.255.255.0  |  |  |  |
| Default gateway:                     |                |  |  |  |

**Step 2:** Double-click the "ProAudioProcessor16.exe" icon (see the figure below) to run the application in the host computer.

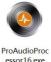

**Step 3**: When the application is open, the startup page appears and then comes the HOME page, as shown below.

| Pro Audio Processor 16     |                                                                                                    |                       |          | 101.000 |
|----------------------------|----------------------------------------------------------------------------------------------------|-----------------------|----------|---------|
| File Tools Help            |                                                                                                    |                       |          |         |
|                            | IP- 192.168.0.199                                                                                                    |                       |          |         |
|                            |                                                                                                    |                       |          |         |
|                            | HOME IN ALITOM                                                                                                    | XEF AFC AEC ANS MATT  | TRIX OUT |         |
| ,<br>昭<br>昭<br>昭<br>昭<br>昭 | Image         Image         Image <td< td=""><td>NC RC MATRIX<br/>MIXER</td><td></td><td></td></td<> | NC RC MATRIX<br>MIXER |          |         |
|                            |                                                                                                    |                       |          |         |

Step 4: Check the Network icon on the tool bar as shown below.

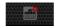

If there is a red X at the top-right corner of this icon as the figure above shown, it means the host computer have not connected with the audio processor yet. In such case, click this icon, then a dialog box with a list of IP addresses of all connected devices will pop out, as the following figure shown.

| CONNECT & SEARCH |               |          |  |  |  |  |
|------------------|---------------|----------|--|--|--|--|
| 1                | 192.168.0.199 |          |  |  |  |  |
| 2                |               |          |  |  |  |  |
| 3                |               |          |  |  |  |  |
| 4                |               |          |  |  |  |  |
| 5                |               |          |  |  |  |  |
| 6                |               |          |  |  |  |  |
| 7                |               |          |  |  |  |  |
| 8                |               |          |  |  |  |  |
| 9                |               |          |  |  |  |  |
| 10               |               |          |  |  |  |  |
| 11               |               |          |  |  |  |  |
|                  | 8 CONNECT     | ₽ SEARCH |  |  |  |  |

**Step 5**: Choose the audio processor's IP address and click CONNECT, then the processor will be connected with the host computer. After connection, the CONNECT & SETUP box (see the figure below) will pop out. You may close it directly if no such operation is needed.

| CONNECT & SETUP ×     |              |  |  |  |  |
|-----------------------|--------------|--|--|--|--|
| 1.Reset IP & Dev Info | 🕸 SETUP      |  |  |  |  |
| 2.Disconnect DSP      | C DISCONNECT |  |  |  |  |
|                       |              |  |  |  |  |
|                       |              |  |  |  |  |

If the audio processor has been connected with the host computer successfully, the Network icon will appear in a way as shown below.

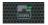

In addition, the audio processor supports DHCP dynamic IP acquisition. When the audio processor is connected, click the network icon in the upper left corner (as shown in the above figure) to enter the "Connect & SETUP" window. Then click "SETUP" to enter the network settings page "RESET IP & DEVICE NAME", as shown in the following figure.

| RESET IP & DEVICE NAME |               |  |  |
|------------------------|---------------|--|--|
| IP MODE                | static        |  |  |
| IP ADDRESS             | static        |  |  |
| NETMASK                | 255.255.255.0 |  |  |
| GATEWAY                | 192.168.0.1   |  |  |
| DEVICE NAME            |               |  |  |
| 🗹 ок                   | × CANCEL      |  |  |
|                        |               |  |  |

Select "dhcp" in the IP mode drop-down menu to select the dynamic DHCP mode. Then click "OK" to use DHCP mode for the network.

#### 6.2 Volume Meter

The volume meter is typically to denote the signal level of the I/O volume.

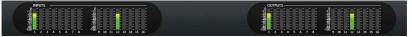

The meter has 3 colors (Red, Yellow and Green) to denote signal levels for the volume of 16-ch inputs and 16-ch outputs, in which the Red denotes that volume may be too high to be limited and the yellow indicates the volume is within a reasonable range.

#### 6.3 Input Settings

As shown below, clicking the INPUT module on the HOME page or the IN tab on the menu bar, you will enter the INPUT setting page.

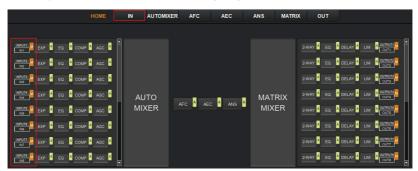

The following figure shows the details of the INPUT setting page.

| HOME   |              | R AFC | AEC | ANS                   | MATRIX     | OUT                     |          |
|--------|--------------|-------|-----|-----------------------|------------|-------------------------|----------|
|        |              |       |     |                       |            |                         |          |
|        | GAIN CONTROL |       |     | WHITE                 | SOURC      | E<br>LEVEL              |          |
|        | 0 dB         |       |     | PINK                  |            | 0.0dB<br>•              | CHAN 1 - |
|        |              |       |     | 20.0K<br>8K<br>2K     | eK .       | -6<br>-12<br>-18<br>-24 | EXP      |
|        |              |       |     | 600 — —<br>315<br>125 | 600<br>315 | -30<br>-36<br>-42       |          |
| INVERT | PHANTOM      | MUT   |     | •<br>•                |            | **                      | COMP     |
|        |              |       |     |                       |            |                         |          |

**GAIN CONTROL:** Indicates the GAIN level of the input signal, which could be adjusted to ensure the gain on the input channel adaptable to the MIC or linear input.

**INVERT:** When pressed, inverts the polarity of the signal on the input channel.

PHANTON: When pressed, turns on 48V phantom power for the channel.

**MUTE:** When pressed, mutes the input channel, equivalent to clicking the letter M at the INPUT module on the HOME page.

WHITE: When pressed, generates white noises for signal testing.

PINK: When pressed, generates pink noises for signal testing.

**SINE:** When pressed, generates sinusoidal signals for testing, the meter below shows the frequency of the sine wave.

FADER: Controls the signal level of the testing signal.

You can set signal parameters of an input channel by entering its CHAN No. on the right panel of the IN page. Audio process modules, such as, EXPANDER, EQUILIZER, COMPRESSOR and AUTO GAIN CONTROL, are available on the right panel for your setting.

#### 6.4 Expander

The Expander, which can effectively extend the dynamic range of the input signal, is used to eliminate noise under the threshold level.

As shown below, clicking the EXP module on the HOME page or the EXP button on the right panel of the IN page will give you the option to enter the EXP setting page.

or

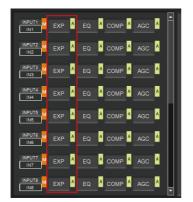

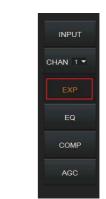

The following figure shows complete information to configure the Expander module.

| EXPANDER INF                                                                                                    | PUT CHANNEL 1 |                                                 |
|----------------------------------------------------------------------------------------------------|---------------|-------------------------------------------------|
| THRESHOLD         60.0dB           Quantum production         10           RATIO         10           Quantum production         10 | ATTACK 10ms   | G.F<br>0<br>-3<br>-6<br>-9<br>-12<br>-15<br>-18 |
| KNEE 0.0                                                                                                    | CTIVE         | -21<br>-24<br>-27<br>-30                        |

**THRESHOLD:** The level that the signal below it will be identified as noise and attenuated, with a range of [-60.0, 0.0] dB.

**RATIO:** The compression ratio for signals below threshold, with a scale of [1.0, 20.0]. If the ratio is 2.0, it means the signal below threshold will be reduced to  $\frac{1}{2}$  of the original.

**KNEE:** The curve setting of the inflection point of the expander, with a scale of [0.0, 20.0]. 0 indicates a hard knee; other values indicate a soft knee.

**ATTACK:** The time required by the Expander to begin the Expander process once a signal drops below threshold. Values are squashed between [1, 500] ms.

**RELEASE:** The time required by the Expander to stop the Expander process once a signal is over threshold. Values are squashed between [1, 10000] ms.

**G.R. (Gain Reduction) :** Indicates the amount of gain attenuation of the input signal (in dB) in the Expander process.

**ACTIVE**: Activates the EXP process. The function is equivalent to clicking the green letter A at the EXP module on the HOME page.

Clicking the pair of UP-DOWN arrows of the CHAN No. on the right panel of the IN page will give you an option to select an input channel for the Expander configuration.

### 6.5 Equalizer

Each I/O channel has an 8-band parametric equalizer for voice processing, with the frequency, gain and bandwidth of each band adjustable.

As shown below, clicking the EQ module **EQ** on the left panel of the HOME page or the EQ button of the **IN/OUT** page, you will enter the EQ setting page of the input/output channel.

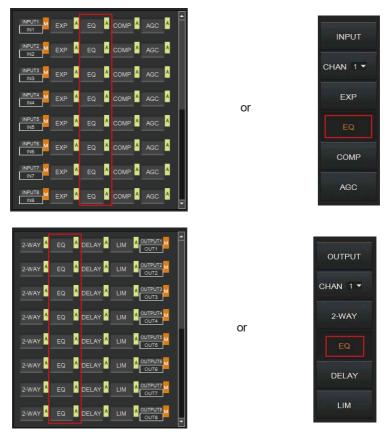

 8-BAND PARAMETRIC EQ INPUT CHANNEL 1

 9
 9
 9
 9
 9
 9
 9
 9
 9
 9
 9
 9
 9
 9
 9
 9
 9
 9
 9
 9
 9
 9
 9
 9
 9
 9
 9
 9
 9
 9
 9
 9
 9
 9
 9
 9
 9
 9
 9
 9
 9
 9
 9
 9
 9
 9
 9
 9
 9
 9
 9
 9
 9
 9
 9
 9
 9
 9
 9
 9
 9
 9
 9
 9
 9
 9
 9
 9
 9
 9
 9
 9
 9
 9
 9
 9
 9
 9
 9
 9
 9
 9
 9
 9
 9
 9
 9
 9
 9
 9
 9
 9
 9
 9
 9
 9
 9
 9
 9
 9
 9
 9
 9
 9
 9
 9
 9
 9
 9
 9
 9
 9
 9
 9
 9

The figure below shows the setting page of the EQ module.

**TYPE:** Provides 5 types of band/filter, with H-Pass, L-Pass, H-Shelf, L-Shelf and Peaking optional.

**FREQUENCY :** In High/Low Pass Filter, it means the cut-off frequency of the EQ band; In Peak Filter, it means the center frequency point of the EQ band; with a scale of [20, 20000] Hz.

**GAIN:** In High/Low Pass Filter, fixed to 0dB; In Peak Filter, squashed between [-24.0, +18.0] dB.

**Q FACTOR:** value is squashed between [0.02, 50.00].

**ON/OFF switch:** Each band has a switch. When pressed, the EQ function in this band will be disabled.

**ACTIVE:** Activates the EQ process. The function is equivalent to clicking the letter A at the EQ module on the HOME page.

A pair of UP-DOWN arrows on the right panel is provided for you to select an input channel for the Equalizer configuration.

#### 6.6 Compressor

The Compressor is used to reduce the dynamic range of the signal above a user determined threshold so that output sounds could be more solider.

As shown below, click the COMP module on the HOME page or the COMP button on the right panel of the IN page, you will enter the Compressor setting page.

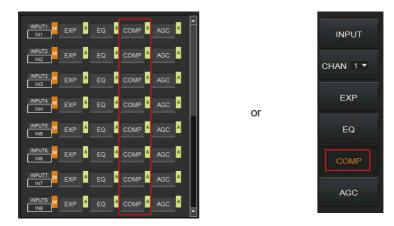

The figure as below shows the setting page of the compressor.

| COMPRESSOR I    | NPUT CHANNEL 1    |            |      |
|-----------------|-------------------|------------|------|
|                 |                   | G.R.       |      |
| THRESHOLD 0.0dB | ATTACK 10ms       |            | ۰    |
|                 | Q                 |            | -12  |
|                 |                   |            | -24  |
| RATIO 1.0       | RELEASE 100ms     |            | -36  |
|                 |                   | -12<br>-15 |      |
| Yuuuun          |                   | -15        | -48  |
|                 |                   | -18        | -60  |
| KNEE 0.0        | MAKEUP GAIN 0.0dB | -24        | -72  |
| Q               | Q                 | -27        | -84  |
|                 |                   | -30        | -100 |
|                 |                   |            |      |
| AC              | TIVE              |            |      |

**THRESHOLD:** The level that the signal above it will be compressed, with a scale of [-60.0, 0.0]dB.

**RATIO:** The compression ratio for signals with level above threshold, with a scale of [1.0, 20.0]. When the ratio sets to 2.0, it means that the signal with level below threshold will be reduced to  $\frac{1}{2}$  of the original.

**KNEE:** The curve setting of the inflection point of the compressor, with a scale of [0.0, 20.0]. 0 indicates a hard knee; other values for a soft knee.

**ATTACK:** The time required by the compressor to begin the Compressor process once a signal is over threshold, with a scale of [1, 500] ms.

**RELEASE:** The time required by the compressor to stop the Compressor process once a signal drops below threshold, with a scale of [1, 10000] ms.

**MAKEUP GAIN:** Since compressor can reduce the gain level, the Makeup Gain gives you the option to make a compensation for the gain level, with a scale of [-12.0, +18.0] dB.

**G.R. (Gain Reduction):** Indicates the amount of gain attenuation of the input signal (in dB). **OUT:** Meter indicates the output signal level after the Compressor process.

**ACTIVE:** Activates the COMP process. The function is equivalent to clicking the letter A at the COMP module comp on the HOME page.

A pair of UP-DOWN arrows on the right panel is also provided for you to select any input channel for the Compressor configuration.

### 6.7 Auto Gain Control

Automatic Gain Control (AGC) intends to control the audio signal within a range so as to extend the distance of pick-up sounds. The AGC process aims to attenuate the signal with excessive high signal level and boost the signal with low signal level up to target level.

As shown below, by clicking the AGC module on the HOME page or the AGC button on the right panel of the IN page, you will enter the AGC setting page.

or

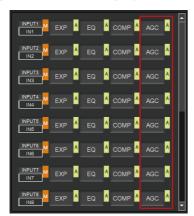

| IN   | PUT |
|------|-----|
| CHAN | 1 - |
| E    | XP  |
| Ē    | Q   |
| CC   | OMP |
| A    | GC  |

The following figure shows the setting page of the AGC module.

| IN   | AGC INPUT CHANNEL 1 | OUT  |
|------|---------------------|------|
| 0    | TARGET LEVEL -9.0dB | 0    |
| -12  |                     | -12  |
| -24  | RATIO 3.0           | -24  |
| -36  | <mark>⊨</mark> Q    | -36  |
| -48  | MAX GAIN 6.0dB      | -48  |
| -60  |                     | -60  |
| -72  | THRESHOLD -50.0dB   | -72  |
| -84  |                     | -84  |
| -100 |                     | -100 |
|      | ACTIVE              |      |

**TARGET LEVEL:** The desired output signal level, with a scale of [-20.0, 0.0] dB. **RATIO:** The compression ratio for signals above target level, with a scale of [1.0, 20.0]. If the value sets to 2.0, it means that signals above target level will be amplified in twice of the original. However, not all signals between the threshold and the target level are linearly amplified by this ratio. **MAX GAIN:** It will affect the smooth adjustment of the gain value of the signal between the threshold and the target level, with a scale of [0.0, 12.0] dB.

**THRESHOLD:** Signals below threshold will remain unchanged while those between threshold and target level will be amplified (at a ratio determined by the TARGET LEVEL, RATIO and MAX GAIN). In order to ensure the work of the AGC process, the Target Level must be set higher than Threshold. The threshold is recommended to set with a range of [-60.0, 0.0]dB.

**IN:** Meter indicates the detected signal level before the AGC process.

**OUT:** Meter indicates the output signal level after the AGC process.

ACTIVE: Activates the AGC process. The function is equivalent to clicking the green letter A

at the AGC module AGC on the HOME page.

A pair of up-down arrows on the right panel is available for you to select an input channel for the AGC configuration.

#### 6.8 Auto Mixer

The AUTO MIXER is built to set the order of priority for 16-ch audio simultaneous inputs. As shown below, by clicking the AUTO MIXER section on the HOME page or the AUTOMIXER tab on the menu bar, you will enter the AUTO MIXER setting page.

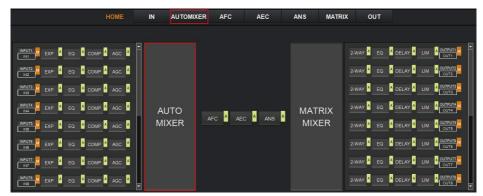

The figure as below shows the setting page of the Auto Mixer module.

| IN1                                         | IN2                                            | IN3                                  | IN4                                                              | IN5                                                                   | IN6                                          | IN7                                                        | IN8                                                | OUTPL                                       | JT:                                               |
|---------------------------------------------|------------------------------------------------|--------------------------------------|------------------------------------------------------------------|-----------------------------------------------------------------------|----------------------------------------------|------------------------------------------------------------|----------------------------------------------------|---------------------------------------------|---------------------------------------------------|
| +12<br>+9<br>+9<br>+9<br>-20<br>-80<br>-100 | +12<br>+9<br>+3 -<br>-20<br>-60<br>-60<br>-100 | +12<br>+9<br>+3<br>-20<br>-60<br>-60 | +12<br>+9<br>+3<br>-0<br>-20<br>-20<br>-40<br>-40<br>-40<br>-100 | +12<br>+9<br>+6<br>+3<br>-0<br>-20<br>-40<br>-60<br>-60<br>-60<br>-60 | +12<br>+9<br>+3<br>-20<br>-40<br>-60<br>-100 | +12<br>+9<br>+3<br>-20<br>-20<br>-20<br>-40<br>-40<br>-100 | +12<br>+9<br>+3<br>-0<br>-20<br>-40<br>-60<br>-100 | 0<br>-12<br>-24<br>-36<br>-48<br>-60<br>-72 | *12<br>+9<br>+3<br>-0<br>-20<br>-40<br>-60<br>-80 |
| 0.0<br>MUTE<br>PR 5 C<br>AUTO               | 0.0<br>MUTE<br>PR 5 \$<br>AUTO                 | 0.0<br>MUTE<br>PR 5 C<br>AUTO        | 0.0<br>MUTE<br>PR 5 \$<br>AUTO                                   | 0.0<br>MUTE<br>PR 5 \$<br>AUTO                                        | 0.0<br>MUTE<br>PR 5 C<br>AUTO                | 0.0<br>MUTE<br>PR 5 \$<br>AUTO                             | 0.0<br>MUTE<br>PR 5 \$<br>AUTO                     | -84<br>-100                                 | -100-                                             |

**AUTO:** Click AUTO to add the corresponding input MIC to the auto mixing system. Then you can use the fader of the MIC input channel to adjust its signal level for controlling the mixed volume on the input channel, or click MUTE to mute the MIC input channel. **PR (Priority):** Sets the priority of the MIC input, 0 = lowest and 10 = highest priority. Channel of higher-priority will override the one of lower-priority to be prioritized in the auto mixer's algorithm. If two or more channels are at the same priority, the channel for the main speaker will be prioritized in the AUTO MIXER process.

Besides, the meter of OUTPUT indicates the output volume after the AUTO MIXER process. And you can use the fader to control the output volume after the AUTO MIXER process.

#### 6.9 Adaptive Feedback Cancellation

The Adaptive Feedback Cancellation (AFC, also known as the Feed Back Suppression) module can detect and suppress the frequency point of the acoustic feedback in the audio field. The AFC module allows you to detect and suppress the frequency points of the acoustic feedback for 16 bands. Parameters on this module are open to be configured.

As shown below, by clicking the AFC module AFC hon the HOME page or the AFC tab on the menu bar, you will enter the setting page of the AFC module.

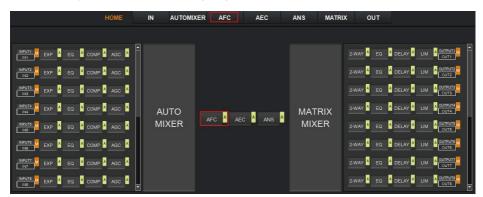

The following figure shows the AFC setting page in detail.

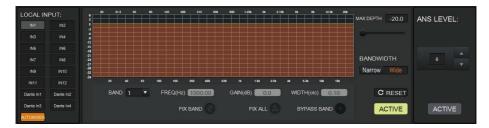

**LOCAL INPUT:** The source input channels. You can select the channel based on actual access conditions. AUTOMIXER refers to mixed signals after the AUTOMIXER process. **MAX DEPTH:** The maximum amount of gain that the module allows to reduce, with a scale of [-20.0, 0.0] dB.

BANDWIDTH: The bandwidth of the filter, with Narrow and Wide optional.

**RESET:** When pressed, the filter will go back to initial settings and the module will re-detect the frequency point of the acoustic feedback.

**FIX BAND:** When pressed, fixed values of parameters, such as Frequency, Gain and Width will be applied to configure the filter in a fixed band. You are allowed to design the filter by setting its parameters.

**FIX ALL:** When pressed, all bands will be processed in a fixed mode or in USER-EDITING mode.

BYPASS BAND: When pressed, the filter of the related band will be disabled.

**ACTIVE:** Activates the AFC process. The function is equivalent to clicking the green letter A at the AFC module on the HOME page.

**ANS LEVEL:** The Adaptive Noise Suppression (ANS) module is provided to suppress noises with signal level up to 18dB. Clicking the ACTIVE button will give you the option to activate this function.

#### 6.10 Adaptive Echo Cancellation

The 48kHz full-band Adaptive Echo Cancellation (AEC) algorithm is set to eliminate echoes coming from the far end in a remote video conference.

As shown below, clicking the AEC module AEC on the HOME page or the AEC tab on the menu bar will allow you to enter the AEC configuration page.

| HOME | IN AUTON | IIXER AFC | AEC                             | ANS  | MATRIX | OUT                   |               |  |
|------|----------|-----------|---------------------------------|------|--------|-----------------------|---------------|--|
|      |          |           |                                 |      |        |                       |               |  |
|      | Ê        |           |                                 |      |        | 2-WAY A EQ            |               |  |
|      |          |           |                                 |      |        | 2-WAY A EQ            | A DELAY A LIN |  |
|      |          |           |                                 |      |        | 2-WAY A EQ            | A DELAY       |  |
|      | AUTO     |           | c <sup>A</sup> ans <sup>A</sup> | MATF | RIX    | 2-WAY A EQ            | A DELAY A LIN |  |
|      | MIXER    |           | C ANS A                         | MIXE | R      | 2-WAY <sup>A</sup> EQ | A DELAY A LIN |  |
|      |          |           |                                 |      |        | 2-WAY A EQ            | A DELAY A LIN |  |
|      |          |           |                                 |      |        | 2-WAY A EQ            | A DELAY A LIN |  |
|      | -        |           |                                 |      | 1      | 2-WAY A EQ            | A DELAY A LIN |  |

The following figure shows the setting page of the AEC module.

| LOCAL INPU | T:        |                       |            | REMOTE REFE | RENCE:    | REMOTE F   | REFERENCE: |
|------------|-----------|-----------------------|------------|-------------|-----------|------------|------------|
| IN1        | IN2       | NONLINEAR PROCESSING: | ANS LEVEL: | IN1         | IN2       | 0 -        |            |
| IN3        | IN4       |                       | ANS LEVEL. | IN3         | IN4       | -12        |            |
| IN5        | IN6       | SOFT                  |            | IN5         | IN6       | -24        | *          |
| IN7        | IN8       |                       |            | IN7         | IN8       | -36        | -20        |
| IN9        | IN10      |                       |            | IN9         | IN10      | -48<br>-60 | -40<br>-60 |
| IN11       | IN12      |                       |            | IN111       | IN12      | -72        | -80        |
| Dante In1  | Dante In2 |                       |            | Dante In1   | Dante In2 | -84        | -100-      |
| Dante In3  | Dante In4 | ACTIVE                | ACTIVE     | Dante In3   | Dante In4 | -100       | 0.0        |
| AUTOMIXER  |           |                       |            |             |           |            |            |

**LOCAL INPUT:** The source input channels. You can select the channel based on actual access conditions. AUTOMIXER refers to mixed signals after the AUTOMIXER process. **NONLINEAR PROCESSING:** Determines the audio effect for both ends of the video conference, with soft, medium and aggressive optional.

**ACTIVE:** Activates the AEC process. The function is equivalent to clicking the green letter A at the AEC module on the HOME page.

**ANS LEVEL:** The Adaptive Noise Suppression (ANS) function is provided to suppress noises with signal level up to 18dB. Pressing the ACTIVE button, the function will be enabled. **REMOTE REFERENCE:** Indicates signals that are available for the AEC algorithm to learn how to eliminate analogous echoes in practice.

As shown in the figure above, we choose IN12 as reference signals, in such case, we need to connect the IN12 port of the processor to the terminal of the video conference. As the reference signal after the AEC algorithm will be send to the far end by the terminal, we also need to configure selected input channels in the matrix routing. The figure as below gives an example of configuring the matrix routing.

| CLEAR      |     | IN2 | IN3 |     | IN5 | ING |     | INS | IN9 | IN10 |     |     | Dante In1 | Dante In2 | Dante In3 | Dante In4 | AM  | AFC | AEC | ANS |
|------------|-----|-----|-----|-----|-----|-----|-----|-----|-----|------|-----|-----|-----------|-----------|-----------|-----------|-----|-----|-----|-----|
| OUTI       |     | 0.0 |     | 0.0 |     | 0.0 | 0.0 | 0.0 | 0.0 | 0.0  | 0.0 | 0.0 |           | 0.0       | 0.0       |           | 0.0 | 0.0 | 0.0 | 0.0 |
| OUT2       | 0.0 |     | 0.0 | 0.0 | 0.0 | 0.0 | 0.0 | 0.0 | 0.0 | 0.0  | 0.0 | 0.0 | 0.0       | 0.0       | 0.0       | 0.0       |     |     |     |     |
| OUTS       | 0.0 | 0.0 | 0.0 | 0.0 | 0.0 | 0.0 |     | 0.0 | 0.0 | 0.0  | 0.0 | 0.0 | 0.0       | 0.0       | 0.0       | 0.0       | 0.0 | 0.0 | 0,0 | 0.0 |
| OUT4       | 0.0 | 0.0 | 0.0 | 0.0 | 0.0 | 0.0 | 0.0 |     | 0.0 | 0.0  | 0.0 | 0.0 | 0.0       | 0.0       | 0.0       | 0.0       | 0.0 | 0.0 | 0.0 | 0.0 |
| OUTS       |     | 0.0 | 0.0 | 0.0 | 0.0 | 0.0 | 0.0 | 0.0 | 0.0 | 0.0  | 0.0 | 0.0 | 0.0       | 0.0       | 0.0       |           |     | 0.0 | 0.0 | 0.0 |
| OUTE       | 0.0 | 0.0 |     |     | 0.0 | 0.0 | 0.0 | 0.0 | 0.0 | 0.0  |     |     | 0.0       | 0.0       | 0.0       | 0.0       | 0.0 | 0.0 |     |     |
| OUT7       | 0.0 | 0.0 | 0.0 | 0.0 | 0.0 | 0.0 | 0.0 | 0.0 | 0.0 | 0.0  | 0.0 | 0.0 | 0.0       | 0.0       | 0.0       | 0.0       | 0.0 | 0.0 | 0.0 | 0.0 |
| OUTS       | 0.0 |     | 0.0 | 0.0 | 0.0 | 0.0 | 0.0 | 0.0 | 0.0 |      | 0.0 | 0.0 | 0.0       | 0.0       | 0.0       | 0.0       | 0.0 |     | 0.0 | 0.0 |
| OUTS       |     | 0.0 | 0.0 |     |     | 0.0 | 0.0 |     |     | 0,0  |     | 0.0 |           | 0.0       |           |           |     | 0,0 | 0.0 |     |
| OUT10      | 0.0 | 0.0 | 0.0 | 0.0 | 0.0 | 0.0 | 0.0 | 0.0 | 0.0 | 0.0  | 0.0 | 0.0 | 0.0       | 0.0       | 0.0       | 0.0       | 0.0 | 0.0 | 0.0 | 0.0 |
| OUT11      | 0.0 | 0.0 | 0.0 | 0.0 | 0.0 |     | 0.0 | 0.0 | 0.0 | 0.0  | 0.0 | 0.0 | 0.0       |           | 0.0       | 0.0       | 0.0 | 0.0 | 0.0 | 0.0 |
| OUT12      |     | 0.0 | 0.0 | 0.0 | 0.0 | 0,0 | 0.0 |     | 0.0 | 0.0  | 0.0 | 0.0 | 0.0       | 0.0       | 0,0       |           |     | 0.0 | 0.0 | 0.0 |
| Dante Out1 | 0.0 | 0.0 | 0.0 | 0.0 | 0.0 | 0.0 | 0.0 | 0.0 | 0.0 | 0.0  | 0.0 | 0.0 | 0.0       | 0.0       | 0.0       | 0.0       | 0.0 | 0.0 | 0.0 |     |
| Dante Out2 | 0.0 | 0.0 | 0.0 | 0.0 | 0.0 | 0.0 | 0.0 | 0.0 | 0.0 | 0.0  | 0.0 | 0.0 |           | 0.0       | 0.0       | 0.0       | 0.0 | 0.0 | 0.0 | 0.0 |
| Dante Out3 | 0.0 |     |     |     |     |     |     |     | 0.0 |      |     |     | 0.0       |           |           |           | 0.0 |     |     |     |
| Dante Out4 | 0.0 | 0.0 | 0.0 | 0.0 | 0.0 | 0.0 | 0.0 | 0.0 | 0.0 | 0.0  | 0.0 | 0.0 | 0.0       | 0.0       | 0.0       | 0.0       | 0.0 | 0.0 | 0.0 | 0.0 |

#### 6.11 Adaptive Noise Suppression

The 48kHZ full-band Adaptive Noise Suppression (ANS) algorithm can effectively increase the signal to noise (S/N) ratio and suppress noises from the blower or air conditioner.

As shown below, by pressing the ANS module ANS and the HOME page or the ANS tab on the menu bar, you will enter the ANS configuration page.

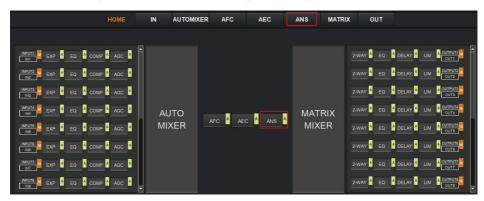

The following figure shows the details of the ANS setting page.

| LOCAL INPU |           |           |        |  |
|------------|-----------|-----------|--------|--|
| IN1        | IN2       |           |        |  |
| IN3        | IN4       | ANS LEVEL |        |  |
| IN5        | IN6       | ANS LEVEL |        |  |
| IN7        | IN8       |           |        |  |
| IN9        | IN10      | ANS       | 12     |  |
| IN11       | IN12      |           |        |  |
| Dante In1  | Dante In2 |           | ACTIVE |  |
| Dante In3  | Dante In4 |           |        |  |
| AUTOMIXER  |           |           |        |  |

**LOCAL INPUT:** The source input channels. You can select the channel based on actual access conditions. AUTOMIXER refers to mixed signals after the AUTOMIXER process. **ANS LEVEL:** The ANS module provides 12 noise suppression levels, ranging from 6dB to 18dB.

**ACTIVE:** Activates the ANS process. The function is equivalent to clicking the green letter A at the ANS module on the HOME page.

#### 6.12 Matrix Mixer

The Matrix Mixer allows you to free choose audio route by matrix mode.

As shown below, clicking the MATRIX MIXER section on the HOME page or the MATRIX tab on the menu bar will enable you to enter the MATRIX MIXER configuration page.

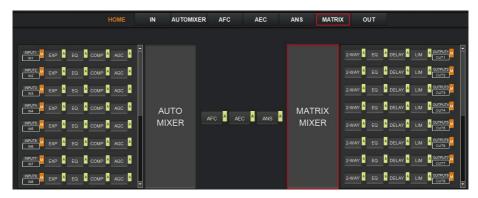

The following figure shows the configuration page in detail.

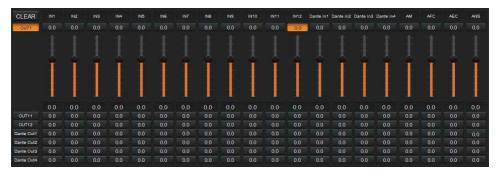

As shown above, the horizontal line stands for output channels and the vertical for input channels (except AM, AFC, AEC and ANS).

AM: Indicates the output signal after the ATUO MIXER process.

AFC: Indicates the output signal after the AFC process.

**AEC:** Indicates the output signal after the AEC process.

**ANS:** Indicates the output signal after the ANS process.

Fader: Each channel has a fader to control the output volume.

#### 6.13 Output Settings

#### OUTPUT

As shown below, clicking the OUTPUT module on the HOME page or the OUT tab on the menu bar will allow you to enter the OUTPUT setting page.

| HOME           | IN AUTOM | IXER AFC | AEC                             | ANS MAT |                                      |
|----------------|----------|----------|---------------------------------|---------|--------------------------------------|
| E CONTRACTOR O | 1        |          |                                 |         |                                      |
|                |          |          |                                 |         |                                      |
|                |          |          |                                 |         | 2-WAY A EQ A DELAY A LIM A OUTPUT2 M |
|                |          |          |                                 |         | 2-WAY A EQ A DELAY A LIM A OUTPUT3   |
|                | AUTO     | AFC AE   | c <sup>A</sup> ans <sup>A</sup> | MATRIX  | 2-WAY A EQ A DELAY A LIM A OUTPUT4   |
|                | MIXER    |          |                                 | MIXER   | 2-WAY A EQ A DELAY A LIM A OUTPUTS   |
|                |          |          |                                 |         | 2-WAY A EQ A DELAY A LIM A OUTPUTE   |
|                |          |          |                                 |         | 2-WAY A EQ A DELAY A LIM OUTPUTT     |
|                |          |          |                                 |         |                                      |

The figure as below shows the details of the setting page.

| $\alpha$ | -10        |
|----------|------------|
| Ø        | <b>(</b> ) |
|          |            |
| INVERT   | MUTE       |
|          |            |

**INVERT:** When pressed, inverts the polarity of the signal on the channel.

**MUTE:** When pressed, mutes the output channel. This function is equivalent to press the letter M at the output module on the HOME page.

On the right panel of the OUT page, modules such as 2-way crossover, equalizer, delay and limiter are also available for you to set.

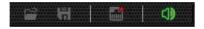

There is a trumpet icon on the tool bar which enables you to mute all analog output channels (excluding Dante channels) at one time (see the figure above). If it is in red, it indicates that all output channels are mute; otherwise, it will be green.

#### 6.14 Two-way Crossover

The two-way crossover consists of a High Pass Filter and a Low Pass Filter, which can divide the input signal up into 2 discreet audio bands (Low and High).

As shown below, pressing the 2-WAY module 2-WAY on the HOME page or the 2-WAY button on the right panel of the OUT page, you will enter the configuration page.

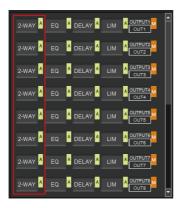

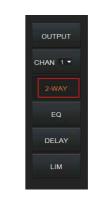

or

The figure as below shows the setting page.

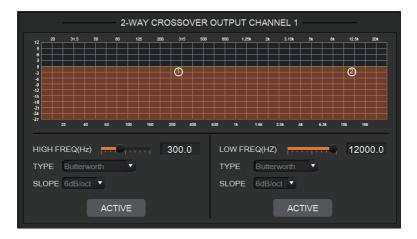

ACTIVE: When pressed, you will activate/inactivate the frequency filter (High Pass or Low Pass). The activation can be realized by clicking the green letter A at the 2-WAY module www on the HOME page. The difference is that clicking the letter A will activate/inactivate the High Pass Filter and the Low Pass Filter at the same time, while clicking the ACTIVE button on the setting page will only activate/inactivate the corresponding frequency filter. FREQUENCY: Indicates the cut-off frequency of the filter.

A pair of UP-DOWN arrows on the right panel is available for you to select an output channel for the Two-way Crossover configuration.

#### 6.15 Delay

The Delay module is typically used to delay the output speed of audio signals, which can be applied to meet the purpose of Lip Sync in a video conference.

By clicking the DELAY module DELAY on the HOME page or the DLY button on the OUT page, you will enter the configuration page of the Delay module.

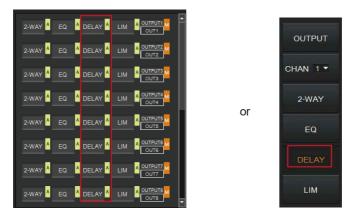

The figure as below shows the setting page of this function.

| DELAY OUTPUT CH                                                                                                    | ANNEL 1 |
|----------------------------------------------------------------------------------------------------|---------|
| DELAY TIME                                                                                                    |         |
| Quint in the second second sec | 0ms     |
|                                                                                                    |         |
| DELAY CONVERSION                                                                                                    |         |
| 0.000                                                                                                    | 0.000   |
| Feet                                                                                                    | Meters  |
|                                                                                                    |         |
| ACTIVE                                                                                                    |         |

**DELAY TIME:** Adjusts the delay time of the output audio signal, measured in milliseconds. **DELAY CONVERSION:** Displays the amount of delay measured in both Feet and Meters. **ACTIVE:** When pressed, you will activate or inactivate the Delay module. This function can also be realized by clicking the green letter A at the DELAY module **DELAY** on the HOME page.

A pair of UP-DOWN arrows on the right panel is also provided for you to select an output channel for the Delay configuration.

#### 6.16 Limiter

A Limiter can reduce the dynamic range of signals by strictly limiting the maximum output level so as to ensure that the connected amplifier won't be overloaded because of signals with high signal level.

By clicking the LIM module on the HOME page or the LIMITER button on the OUT page, you will enter the LIMITER configuration page.

or

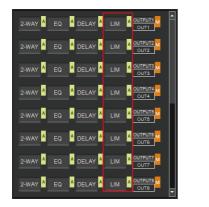

| OUTPUT   |
|----------|
| CHAN 1 - |
| 2-WAY    |
| EQ       |
| DELAY    |
| LIM      |

The figure as below shows the setting page of this module.

| LIMITER OUTPUT CHANNEL 1                                                                                                    |            |      |
|----------------------------------------------------------------------------------------------------|------------|------|
|                                                                                                    | G.R.       | OUT  |
| THRESHOLD 0.0dB                                                                                                    |            | •    |
|                                                                                                    |            | -12  |
| last and the second second sec | -6         | -24  |
|                                                                                                    | -9         | -36  |
| RELEASE 100ms                                                                                                    | -12        | -30  |
| General concerns                                                                                                    | -15        | -48  |
|                                                                                                    | -18        | -60  |
|                                                                                                    | -21        | -72  |
|                                                                                                    | -24<br>-27 | -84  |
| ACTIVE                                                                                                    | -27        | -100 |
| ACTIVE                                                                                                    | -30        | -100 |
|                                                                                                    |            |      |
|                                                                                                    |            |      |

**THRESHOLD:** Shows that level signals above threshold will be attenuated, with a scale of [-60.0, 0.0] dB.

**RELEASE:** The time required by the Limiter to stop the LIMITER process once a signal is below threshold, with a scale of [1, 1000] ms.

**G.R. (Gain Reduction):** Shows the amount of gain attenuation of the input signal, measured in dB.

**OUT:** Meter indicates output signal level after the LIMITER process.

**ACTIVE:** When pressed, you will activate/inactivate the function of the Limiter module. The function is equivalent to clicking the green letter A at the LIM module on the HOME page.

You can also click the UP/DOWN arrow on the right panel of the setting page to select an output channel for the LIMITER configuration.

#### 6.17 Scene Management

Up to 8 scenes are available to be managed in this audio processor. By clicking "Tools"> "Scene" on the menu bar, you will enter the setting page as shown below.

| Scene      |        | Load        |
|------------|--------|-------------|
| ID(STATUS) | NAME   | Loau        |
| 1(CURRENT) | SCENE1 | Upload      |
| 2          | SCENE2 | Download    |
| 3          | SCENE3 | Download    |
| 4          | SCENE4 | Modify Name |
| 5          | SCENE5 | Save        |
| 6          | SCENE6 | Deard       |
| 7          | SCENE7 | Reset       |
| 8          | SCENE8 |             |

Load: When pressed, the scene saved in this processor will be exported.

**Upload:** When pressed, the configuration file saved in the host computer will be sent to the processor. The UPLOAD function is equivalent to clicking the OPEN icon on the tool bar as shown below.

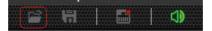

The processor can only read XML configuration files.

**Download:** When pressed, the present scene will be downloaded to the host computer. The DOWNLOAD function is equivalent to clicking the SAVE icon on the tool bar as shown below.

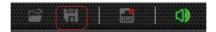

By default, the file is saved in .xml file format.

**Modify Name:** When pressed, the scene name displayed on the window will be changed. **Save:** When pressed, the scene currently configured will be saved.

Reset: When pressed, the processor will go back to the factory settings.

#### 6.18 Serial Settings

You can configure the RS-232 serial parameters by clicking "Tools" > "Serial" on the tool bar to enter its setting page as shown below.

| s | Serial Setting |       | × |
|---|----------------|-------|---|
|   | Setting        |       |   |
|   | Port           | 232   |   |
|   | Baud rate      | 9600  | - |
|   | Parity         | NONE  |   |
|   | Data bits      | 8     |   |
|   | Stop bit       | 1     | • |
|   | Save           | Reset |   |

**Baud Rate:** 9600 by default, open to change. **Reset:** Clicking it to restore the system default settings.

#### 6.19 Control Commands

The audio processor is controllable via Control Commands. As shown below, by clicking "Tools" > "Command" on the tool bar, you will enter the setting page.

| Туре     | Scene Manager | - |
|----------|---------------|---|
| Command  | Save          |   |
| Channel  |               |   |
| Band     |               |   |
| Value    |               |   |
| CMD Code | s scns 1!     |   |

All RS-232 control commands, such as, Scene Management, I/O Control, Modules' Configuration, and Device Information, can be found in the page. The command code will be listed at the bottom of this page once you have selected the Type, Command, Channel, Band from the drop-down box and entered its value.

#### 6.20 GPIO Setting

Up to 8 programmable GPIO function are available to be set in this audio processor. By clicking "Tools"> "GPIO" on the menu bar, you will enter the setting page as shown below.

| GPIO No.:        | GPIO-1                                       |           |         |                    |
|------------------|----------------------------------------------|-----------|---------|--------------------|
| GPIO Direction - | O Input                                      | O Disable |         | us Description     |
| Display Type:    | Sence Display                                |           |         | Output Low         |
|                  | pe<br>w, otherwise high<br>gh, otherwise low |           | ]  -    | Input Rising Edge  |
|                  |                                              |           | - I - I | Input Falling Edge |
| Parameter Settir | ig<br>tion: Sence1                           | ▼         | ]  -    | Disable            |
|                  | SET                                          |           | CLOSE   |                    |

You can set the GPIO function as needed, see details at GPIO Setting page. You can also check GPIO status by GPIO LED at the top-right corner of Host page.

#### 6.21 Group Management

The audio processor supports the group management of input and output channels. You can group different input or output channels and perform unified volume or mute control. You can click on the "Tools" menu in the upper right corner and select "Group Management" to enter the group management control page, as shown in following figures.

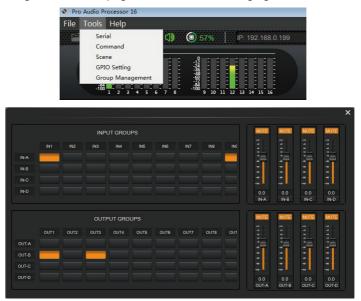

#### 6.22 Software Update

In the network connection state, click on the "Help" menu in the upper left corner of the host computer software, and select the "Upgrade" option, as shown in following figures.

| Pro Audio Processor 16                                                          |        |
|---------------------------------------------------------------------------------|--------|
| File Tools Help                                                                 |        |
| Language > 1) (2) 58% IP: 192.168.0.199<br>Update                               |        |
| -12 About                                                                       |        |
| -27<br>-28<br>-48<br>-48<br>-48<br>-48<br>-48<br>-48<br>-48<br>-48<br>-48<br>-4 |        |
| -64<br>-100 1 2 3 4 5 6 7 8 -100 9 10 11 12 13 14 15 16                         |        |
|                                                                                 |        |
| Version&Update                                                                  | X      |
|                                                                                 |        |
|                                                                                 |        |
| DSP Version: AUM1616D V3.01.01                                                  | Q      |
|                                                                                 |        |
| SoftWare Update:                                                                | Browse |
|                                                                                 |        |
|                                                                                 |        |
|                                                                                 |        |
|                                                                                 |        |
| UPDATE                                                                          |        |
|                                                                                 |        |

In the above figure, DSP Version indicates the current version information. Select "Browse" to select the local update file for software update.

#### 6.23 Reset Setting

Press and hold the RESET button on the back panel for 10 seconds until the STATUS LED on the front panel flashes slowly, then release the button, the audio processor will reboot automatically and restore to default settings (including IP address, configuration information etc.).

### 7. Dante<sup>®</sup> Controller Instructions 7.1 Dante<sup>®</sup> Controller

To use the Dante® digital audio transmission function of this audio processor, the Dante® Controller software is required to configure the Dante® network. Audinate provides extensive training videos and documentation on its website, available at the following link: http://www.audinate.com/products/so ware/dante-controller

Please connect the audio processor and the PC installed with the Dante® Controller software to the same Switch, and set them in the same network segment.

- Note:
- (1) For the default IP mode of the audio processor's Dante ports is DHCP, the PC also needs to be set to "Obtain an IP address automatically" mode, and a DHCP server (e.g. network router) is required in the system.
- (2) If there is no DHCP server in the system, 169.254.xxx.xxx will be used as the default IP address of the audio processor's Dante ports. You need to manually set the IP address of the PC to be in the same network segment.

Upon connecting the audio processor to a compatible network, the Dante® Controller software will automatically discover the device, and display it with a name prefixed with "HDP-AUM1616".

### 7.2 Advanced Dante® Settings

On the "Routing" page of the Dante® Controller, you can create audio routings between Dante® transmitters and receivers throughout the Dante® digital audio transmission network system, as shown in the figure below.

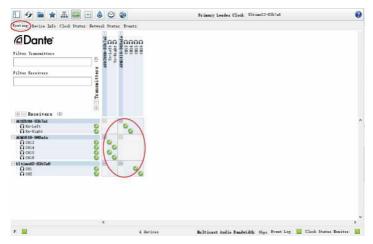

On the "Device Info" page of the Dante® Controller, you can check the IP address of the audio processor, as shown in the figure below.

| 🗋 😏 💼            | * 🚠 🔤          |                    | ۸                |                | Primary Leade:     | Clock: Updating .     |                      |                         | 6 |
|------------------|----------------|--------------------|------------------|----------------|--------------------|-----------------------|----------------------|-------------------------|---|
| louting Device L | nfo Clock Stat | us Network Stat    | us Events        |                |                    |                       |                      |                         |   |
| Device<br>Name   | Kodel<br>Name  | Product<br>Version | Dante<br>Version | Device<br>Lock | Primary<br>Address | Primary<br>Link Speed | Secondary<br>Address | Secondary<br>Link Speed |   |
| AUD2USB-83b7a1   | AUD 2USB       | 1. 0. 0            | 4. 2. 2. 3       |                | 169. 254. 162. 183 | 100Mbps               | N/A                  | W/A                     |   |
| AUN1616-940ale   | HDP-AUN1616    | 1.0.0              | 4.2.5.1          |                | 169. 254. 31. 10   | 100Mbps               | N/A                  | N/A                     |   |
| UltimoX2-83b7a6  | HDP-AUD2DEC    | 1.0.0              | 4.2.2.3          |                | 169. 254. 167. 183 | 100Mbps               | B/A                  | M/A                     |   |
|                  |                |                    |                  |                |                    |                       |                      |                         |   |
|                  |                |                    |                  |                |                    |                       |                      |                         |   |

Select the audio processor on the "Device Info" page and double-click to enter the "Device View" page, then click the "Device Config" tab to modify the IP address of the audio processor, as shown in the following left figure; click the "Device Config" tab to modify the sample rate or adjust the device latency to 1, 2 or 5 milliseconds, as shown in the following right figure.

| Dante Controller - Device View (AUM1616-940a1e) -  File Devices View Help  | Dante Controller - Device View (AUM1616-940a1e) -      X      File Devices View Help                                                                                                    |
|----------------------------------------------------------------------------|----------------------------------------------------------------------------------------------------|
|                                                                            |                                                                                                    |
| Raceive Transmit Status Latency Device Config (Tetwork Config AES67 Config | Receive Transmit Status Latency Device Config Metwork Config AES67 Config                                                                                                    |
| Parts Redundancy<br>Current:<br>Bere<br>This feature cannot be configured  | Basans Device<br>AUTHOIN-940ais<br>sample Rate<br>Sample Rate<br>Sample Rate |

**Note:** Dante® products can only transmit/receive audio from other Dante® products with the same sample rate. Mismatched sample rates may cause audio transmission to fail.

### 8. TCP/IP Control Command

The product supports TCP/IP command control. Connect the LAN port of the product to a PC, then open a TCP/IP Command tool on PC to send TCP/IP commands to control the product. The TCP/IP command list about the product is shown as below.

#### **TCP/IP Commands**

Service Port Number: 3433

The control command ends with "\n", and no symbols in the form of "\n" can appear in the middle of the command.

Channel number:  $0\sim15$ , corresponding to the Mic/Line input channels  $1\sim12$  and the digital Dante input channels  $13\sim16$  of the device.

Channel number: 96 indicates AM, which is the audio signal after auto mixer process.

Channel number: 97 indicates AFC, which is the audio signal processed by the AFC module.

Channel number: 98 indicates AEC, which is the audio signal processed by the AEC module.

Channel number: 99 indicates ANS, which is the audio signal processed by the ANS module.

Channel number:  $100 \sim 115$ , corresponding to the analog output channels  $1 \sim 12$  and the digital Dante output channels  $13 \sim 16$  of the device.

Channel number: 196 indicates the reference signal of AEC module.

#### **HChanl (Channel Command)**

<HChanl></HChanl>

It is used to control the mute, phantom power, inversion and analog gain adjustment of the channel.

| <ul> <li>no: Channel number, no=0~15 or 100~115.</li> <li>mu: Mute switch, mu="0" (unmute), mu="1" (mute).</li> <li>phpow: Phantom power switch · phpow="0" (phantom power on), phpow="1" (phantom power off).</li> </ul> |
|----------------------------------------------------------------------------------------------------|
| invrt: Invert function switch, invrt ="0"(non-invert) · invrt ="1" (invert).                                                                                                    |
| <hchanl invrt="1" mu="0" no="0" phpow="1">1</hchanl>                                                                                                    |
| Indicates: Channel 0, unmute, phantom power on, invert, analog gain amplified 1dB.                                                                                                    |
|                                                                                                    |

#### HNg (Signal Generator)

<HNg></HNg>

It is used to generate white noise, pink noise and sinusoidal signal of arbitrary frequency.

| Field    | <ul> <li>no: Channel number, no=0~15.</li> <li>opt: Enable/disable switch, opt="0" (disable), opt="1" (enable).</li> <li>type: Signal type, type="0" (white noise), type="1" (pink noise), type="2" (sinusoidal signal)</li> <li>frq: The frequency of sinusoidal signal, frq =20~20000Hz.</li> <li>&gt;: Level value. The value range is [- 60, 0]dB.</li> </ul> |
|----------|----------------------------------------------------------------------------------------------------|
| Example  | <pre><hng frq="1000" no="3" opt="1" type="2">-24</hng> Indicates: Enable the signal generator function module of the input channel 3, and generate 1000Hz sinusoidal signal with -24dB.</pre>                                                                                                    |
| HLevCtrl | (Level Control)                                                                                                    |
| -        | <br>o control the digital level of the corresponding audio channel.                                                                                                    |
| Field    | no: Channel number, no=0~15 or 100~115.<br>><: Level value. The value range is [-100, 12]dB.                                                                                                    |
|          | <hi ctrl="" ev="" po="5">0</hi>                                                                                                    |

| Evennele |                                                                  |
|----------|------------------------------------------------------------------|
| Example  | Indicates: Set the level value of the input channel 5 to be 0dB. |

| HAmx (Au      | to Mixer)                                                                                                    |
|---------------|----------------------------------------------------------------------------------------------------|
|               | n >…<br>o control the auto mixer function.                                                                                                    |
| Field         | <ul> <li>no: Channel number, no=0~15.</li> <li>mu: Mute switch, mu="0" (unmute), mu="1" (mute).</li> <li>pry: Priority, pry=0~10, A larger value indicates a higher priority.</li> <li>&gt;&lt;: Level value of the auto mixer channel. The value range is [-100, 12]dB.</li> </ul>                                                                                                    |
| Example       | <hamx><br/><in mu="0" no="1" pry="5">0</in><br/><in mu="0" no="3" pry="5">0</in><br/><in mu="1" no="6" pry="5">0</in><br/><in mu="0" no="7" pry="5">0</in><br/></hamx><br>Indicates: Add input channels 1, 3, 6, 7 to the auto mixer module for auto mixing algorithm<br>processing.                                                                                                    |
| HAns (Ada     | aptive Noise Suppression)                                                                                                    |
|               | a><br>o control the ANS (Adaptive Noise Suppression) module.                                                                                                    |
| Field         | <ul> <li>ans: ANS switch or suppression level, ans=0 or 6~18 · ans="0" (disable ANS), ans="6"~"18" (noise suppression level).</li> <li>no: Channel number, no=0~15 or 96.</li> </ul>                                                                                                    |
| Example       | <hans ans="15"><br/><in no="1"></in><br/><in no="3"></in><br/><in no="6"></in><br/><in no="96"></in><br/></hans><br>Indicates: Select input channels 1, 3, 6 and AM mixing signals to enter the noise<br>suppression module, and suppress 15dB stationary noise.                                                                                                    |
| HAec (Ada     | aptive Echo Cancellation)                                                                                                    |
| It is used to | <br>o control the parameter settings for AEC module, such as local inputs, module switch<br>lear processing (NLP).                                                                                                    |
| Field         | <ul> <li>aec: AEC switch or NLP parameter setting, aec="0" (Disable AEC), aec="1" (Enable AEC, and set the NLP level to mild), aec="2" (Enable AEC, and set the NLP level to moderate), aec="3" (Enable AEC, and set the NLP level to severe).</li> <li>ans: ANS switch or noise suppression level for the AEC module, ans=0 or 6~18, ans="0" (Disable ANS), ans="6"~"18" (ANS level).</li> <li>no: Channel number, no=0~15 or 96.</li> </ul> |
| Example       | <pre><haec aec="2" ans="15"></haec></pre>                                                                                                    |

| HAhc (Ada                                   | aptive Feedback Cancellation)                                                                                                    |  |  |  |  |
|---------------------------------------------|----------------------------------------------------------------------------------------------------|--|--|--|--|
|                                             | >                                                                                                    |  |  |  |  |
| It is used to                               | o control the input source selection and other functions of the AFC module.                                                                                                    |  |  |  |  |
| Field                                       | <ul> <li>ahc: Reserved</li> <li>ans: ANS switch or noise suppression level for the AFC module, ans=0 or 6~18, ans="0" (Disable ANS), ans="6"~"18" (noise suppression level).</li> <li>no: Channel number, no=0~15 or 96.</li> </ul>                                               |  |  |  |  |
| Example                                     | <hahc ahc="1" ans="15"><br/><in no="1"></in><br/><in no="3"></in><br/><in no="6"></in><br/><in no="96"></in><br/></hahc><br>Indicates: Select input channels 1, 3, 6 and AM mixing signal to enter the Feedback<br>Cancellation module, and suppress 15dB noise at the same time. |  |  |  |  |
| HMmx (Ma                                    | trix Mixer)                                                                                                    |  |  |  |  |
|                                             | n><br>er can rout any input audio signal to any output.                                                                                                    |  |  |  |  |
| Field                                       | <b>no</b> (in <hmmx></hmmx> ): Channel number, no=100~115.<br><b>no</b> (in <ln></ln> ): Channel number, no=0~15 or 96, 97, 98, 99.<br>>< (in <ln></ln> ): Level value. The value range is [- 100, 12] dB.                                                                        |  |  |  |  |
| Example                                     | <hmmx no="100"><br/><in no="0">0</in><br/><in no="1">0</in><br/><in no="6">0</in><br/></hmmx><br>Indicates: Mixing input channel 0, 1, 6 to output channel 100 (i.e. the analog audio output<br>channel 1).                                                                       |  |  |  |  |
| HHpf (High                                  | n Pass Filter)                                                                                                    |  |  |  |  |
| <hhpf> <li>The high particular</li> </hhpf> | HPpf><br>ass filter is mainly used to remove low frequency noise.                                                                                                    |  |  |  |  |
| Field                                       | <ul> <li>no: Channel number, no=100~115.</li> <li>opt: Enable/disable switch, opt="0" (disable), opt="1" (enable).</li> <li>&gt;&lt;: Cut-off frequency. The value range is [20, 20000]Hz.</li> </ul>                                                                             |  |  |  |  |
| Example                                     | <hhpf no="104" opt="1">300</hhpf><br>Indicates: Enable the high pass filter on output channel 104 (i.e. the analog output channel<br>5) with a cut-off frequency of 300Hz.                                                                                                    |  |  |  |  |
| HLpf (Low                                   | Pass Filter)                                                                                                    |  |  |  |  |
|                                             | Lpf> It is used to control the<br>ss filter is mainly used to remove high frequency noise.                                                                                                    |  |  |  |  |
| Field                                       | no: Channel number, no=100~115.<br>opt: Enable/disable switch, opt="0" (disable), opt="1" (enable).<br>><: Cut-off frequency. The value range is [20, 20000]Hz.                                                                                                    |  |  |  |  |
| Example                                     | <hlpf no="104" opt="1">1200</hlpf><br>Indicates: Enable the low pass filter on output channel 104 (i.e. the analog output channel<br>5) with a cut-off frequency of 12000Hz.                                                                                                    |  |  |  |  |

| HDly (Dela                    | y)                                                                                                    |  |  |  |
|-------------------------------|----------------------------------------------------------------------------------------------------|--|--|--|
| <hdly><th>Dlv&gt;</th></hdly> | Dlv>                                                                                                    |  |  |  |
|                               | nodule is mainly used to delay sound playing.                                                                                                    |  |  |  |
| Field                         | no: Channel number, no=100~115.<br><b>bypass:</b> bypass or not · bypass="1" (signal bypass) · bypass="0" (not bypass).<br>><: Cut-off frequency. The value range is [0, 500]ms.                                                                                                    |  |  |  |
| Example                       | <pre><hdly bypass="0" no="104">300</hdly> Indicates: Enable the delay module on output channel 104 (i.e. the analog output channel 5) with a delay value of 300ms.</pre>                                                                                                    |  |  |  |
| HPeq (Para                    | ameter Equalizer)                                                                                                    |  |  |  |
| The param                     | and><br>eter equalizer is mainly used to adjust the specific frequency so that the overall frequency<br>f the signal tends to be flat.                                                                                                    |  |  |  |
| Field                         | <ul> <li>no (in <hpeq></hpeq>): Channel number, no=0~15 or 100~115.</li> <li>opt (in <hpeq></hpeq>): Equalizer enable/disable switch, opt="0" (Disable equalizer), opt="1" (Enable equalizer).</li> <li>no (in <band></band>): Subband number, no=0~7, the entire command must deliver 8 subbands simultaneously.</li> <li>opt (in <hpeq></hpeq>): Subband enable/disable switch, opt="0" (Disable the filter function of the corresponding subband), opt="1" (Enable the filter function of the corresponding subband).</li> <li>type: Filter type, type="1" (Low Pass Filter), type="2" (How Pass Filter), type="5" (Peak value equalizer).</li> <li>frq: Frequency, frq=20~2000Hz.</li> <li>wd: Q value, wd=2~5000.</li> <li>&lt; (in <band></band></li> <li>Subband gain value. The value range is [-240, 180].</li> </ul>                                                                                                    |  |  |  |
| Example                       | <hpeq no="3" opt="1"><br/><band frq="32" no="0" opt="0" type="5" wd="70">0</band><br/><band frq="80" no="1" opt="0" type="5" wd="70">0</band><br/><band frq="200" no="2" opt="0" type="5" wd="70">0</band><br/><band frq="500" no="3" opt="1" type="5" wd="70">0</band><br/><band frq="1250" no="4" opt="0" type="5" wd="70">0</band><br/><band frq="3150" no="5" opt="0" type="5" wd="70">0</band><br/><band frq="3150" no="5" opt="0" type="5" wd="70">0</band><br/><band frq="3150" no="6" opt="0" type="5" wd="70">0</band><br/><band frq="3150" no="6" opt="0" type="5" wd="70">0</band><br/><band frq="12000" no="7" opt="0" type="5" wd="70">0</band><br/><band frq="12000" no="7" opt="0" type="5" wd="70">0</band><br/><band frq="12000" no="7" opt="0" type="5" wd="70">0</band><br/><band frq="12000" no="6" opt="0" type="5" wd="70">0</band><br/><band frq="12000" no="7" opt="0" type="5" wd="70">0</band><br/>0<br/><band frq="12000" no="6" opt="0" type="5" wd="70">0</band><br/>0<br/>0<br/>0<br/>0<br/>0<br/>0<br/>0<br/>0<br/>0<br/>0<br/>0<br/>0<br/>0<br/>0<br/>0<br/>0<br/>0<br/></hpeq> |  |  |  |
| HExp (Exp                     | ander)                                                                                                    |  |  |  |
|                               | Exp><br>der is mainly used to compress the noise signals less than the threshold value so that the<br>be removed.                                                                                                    |  |  |  |
| Field                         | <pre>no: Channel number, no=0~15. opt: Enable/disable switch, opt="0" (disable), opt="1" (enable). thrd: Threshold value, thrd=-600~0. rate: Compression rate, rate=10~200. wd: Knee width, wd=0~200, wd="0"(Hard knee). atktm: Attack time, atktm=1~500ms. rlstm: Release time, rlstm=1~10000ms.</pre>                                                                                                    |  |  |  |

| Example                  | <hexp atktm="10" no="2" opt="1" rate="20" rlstm="100" thrd="-450" wd="0"></hexp><br>Indicates: Enable the Expander function on input channel 2, and set the threshold value to<br>-45dB, compression rate to 2, hard knee, attack time to 10ms, and release time to 100ms.                                                                                                    |
|--------------------------|----------------------------------------------------------------------------------------------------|
| HCom (Co                 | mpressor)                                                                                                    |
|                          | HCom><br>ressor is mainly used to compress signals larger than the threshold value, and control audio<br>nin a certain threshold range.                                                                                                    |
| Field                    | <ul> <li>no: Channel number, no=0~15.</li> <li>opt: Enable/disable switch, opt="0" (disable), opt="1" (enable).</li> <li>thrd: Threshold value, thrd=-600~0.</li> <li>rate: Compression rate, rate=10~200.</li> <li>wd: Knee width, wd=0~200, wd="0" (Hard knee).</li> <li>atktm: Attack time, atktm=1~500ms.</li> <li>rlstm: Release time, rlstm=1~10000ms.</li> <li>&gt;&lt;: Makeup gain. The value range is [-120, 180].</li> </ul> |
| Example                  | <hcom atktm="10" no="2" opt="1" rate="20" rlstm="100" thrd="-90" wd="0">30</hcom><br>Indicates: Enable the Compressor function on input channel 2, and set the threshold value<br>to -9dB, compression rate to 2, hard knee, attack time to 10ms, release time to 100ms, and<br>makeup gain to 3dB.                                                                                                    |
| HAgc (Aut                | o Gain Control)                                                                                                    |
| <hagc>The AGC is</hagc>  | IAgc><br>s mainly used to control the signal to the target level.                                                                                                    |
| Field                    | no: Channel number, no=0~15.<br>opt: Enable/disable switch, opt="0" (disable), opt="1" (enable).<br>thrd: Threshold, thrd=-60~0.<br>IvI: Target level, IvI=-200~0.                                                                                                    |
|                          | rate: Compression ratio · rate=10~200.<br>><: Maximum gain value. The value range is [0, 120].                                                                                                    |
| Example                  | <hagc lvl="-90" no="2" opt="1" rate="30" thrd="-50">60</hagc><br>Indicates: Enable the AGC function on input channel 2, and set the threshold value to<br>-50dB, target level to -9dB, compression rate to 3, and maximum gain value to 6dB.                                                                                                    |
| HLmt (Lim                | iter)                                                                                                    |
| <hlmt>The Limiter</hlmt> | ILmt><br>is a special case of the Compressor.                                                                                                    |
| Field                    | <b>no:</b> Channel number, no=100~115.<br><b>opt:</b> Enable/disable switch, opt="0" (disable), opt="1" (enable).<br><b>thrd:</b> Threshold, thrd=-600~0.<br><b>rlstm:</b> Release time, rlstm=1~10000ms.                                                                                                    |
| Example                  | <hlmt no="102" opt="1" rlstm="100" thrd="-90"></hlmt><br>Indicates: Enable the Limiter function on output channel 102 (i.e. the analog output<br>channel 3), and set the threshold to -9dB, and release time to 100ms.                                                                                                    |
|                          |                                                                                                    |

| <huar>       is used to configure the parameters of the third-party control serial port, such as the baud rate.         Field       &gt;&lt;: Baud rate. The value can be 300, 600, 1200, 4800, 9600, 14400, 19200, 38400, 56000, 57600, or 115200.         Example       <huar>&gt;6000, 57600, or 115200.         Example       <huar>&gt;6000, 7HUar&gt;         Indicates: Set the baud rate of the serial port to 9600.         HDev (Device Information Configuration)         <hde> <hde> <hde>         field         ip: New IP address         mask: Subnet mask         gtway: Gateway         name: Device name, less than or equal to 20 char characters.         (Note: Please make sure to input the correct information when configuring the IP address.)         <hdev <="" gtway="192.168.1.1" ip="192.168.1.123" mask="255.255.255.0" td="">         name = "XXX"&gt;         HSvCfg&gt;         HsvCfg&gt;         HsvCfg&gt;         HsvCfg&gt;         HsvCfg&gt;         HsvCfg&gt;         HsvCfg&gt;         HsvScnce         Gateway to 192.168.1.123         None         Example         <hsvcfg>         HsvScnce&gt;         It is used to deliver the command to enable the DSP to save the current configuration.</hsvcfg></hdev></hde></hde></hde></huar></huar></huar>                                                                                                    | HUart (Uar | t Parameter Configuration)                                                                          |  |  |  |  |
|----------------------------------------------------------------------------------------------------|------------|----------------------------------------------------------------------------------------------------|--|--|--|--|
| Field       ><: Baud rate. The value can be 300, 600, 1200, 4800, 9600, 14400, 19200, 38400, 56000, 57600, or 115200.                                                                                                    | •          |                                                                                                    |  |  |  |  |
| Field       56000, 57600, or 115200.         Example                                                                                                    |            |                                                                                                    |  |  |  |  |
| Example       Indicates: Set the baud rate of the serial port to 9600.         HDev (Device Information Configuration) <hdev< td="">       Indicates: Set the baud rate of the serial port to 9600.         HI is used to configure the IP address and the name of the device.       Ip: New IP address mask: Subnet mask gtway: Gateway name: Device name, less than or equal to 20 char characters. (Note: Please make sure to input the correct information when configuring the IP address.)         Example       <htps: (note:="" 20="" address.)<="" char="" characters.="" configuring="" correct="" equal="" information="" input="" ip="" make="" or="" please="" sure="" td="" the="" to="" when="" www.charame.less.than="">         Example       <htps: (note:="" 20="" address.)<="" char="" characters.="" configuring="" correct="" equal="" information="" input="" ip="" make="" or="" please="" sure="" td="" the="" to="" when="" www.charame.less.than="">         field       name: = "XXX"&gt;/HEVEVS         Indicates: Set the IP address to 192.168.1.123, Subnet mask to 255.255.255.0, gateway to 192.168.1.1, device name to XXX.         HSVCfg&gt;       HSVCfg&gt;         HSVCfg&gt;       Its is used to deliver the command to enable the DSP to save the current configuration.         Field       None         Example       <htps: <="" td="" www.charame.less.tess.com="">         HSVSGrcce&gt;          It is used to deliver the command to save the current configuration to the corresponding scene.         Field       no: Scene number, no=1~8.         CHSVSGrcce&gt;          HRdScnce       <t< td=""><td>Field</td><td colspan="4"></td></t<></htps:></htps:></htps:></hdev<> | Field      |                                                                                                    |  |  |  |  |
| <hde>         It is used to configure the IP address and the name of the device.         ip: New IP address         mask: Subnet mask         gtway: Gateway         name: Device name, less than or equal to 20 char characters.<br/>(Note: Please make sure to input the correct information when configuring the IP address.)         example         example         dticates: Set the IP address to 192.168.1.123, Subnet mask to 255.255.255.0, gateway to 192.168.1.1, device name to XXX.         HSvCfg (Save Configuration)         <hsvcfg> <hsvcfg>         HSvCfg&gt;         HSvCfg&gt;         HSvCfg&gt;         HSvCfg&gt;         HSvCfg&gt;         HSvCfg&gt;         HSvCfg&gt;         HSvCfg&gt;         HSvCfg&gt;         HSvScnce (Save Scene)         <hsvscnce> <hsvscnce>         Indicates: Save the current configuration to the corresponding scene.         Field       no: Scene number, no=1~8.         Example       <hrdscnce>         Indicates: Read the configuration file.         Field       no: Scene number, no=1~8.         Example       <hrdscnce>         Indicates: Read the configuration information of Scene 7.         HRdScnce&gt;       Indicates: Read the cor</hrdscnce></hrdscnce></hsvscnce></hsvscnce></hsvcfg></hsvcfg></hde>                                                                                                    | Example    |                                                                                                    |  |  |  |  |
| It is used to configure the IP address and the name of the device.          ip: New IP address         mask: Subnet mask         gtway: Gateway         name: Device name, less than or equal to 20 char characters.<br>(Note: Please make sure to input the correct information when configuring the IP address.)         example         HDev ip = "192.168.1.123" mask = "255.255.255.0" gtway = "192.168.1.1"<br>name = "XXX">         name = "XXX">         HSvCfg (Save Configuration) <hsvcfg> <hsvcfg>         HSvCfg&gt;            HSvCfg&gt;            HSvCfg&gt;</hsvcfg></hsvcfg>                                                                                                    | HDev (Dev  | ice Information Configuration)                                                                      |  |  |  |  |
| Field       mask: Subnet mask<br>gtway: Gateway<br>name: Device name, less than or equal to 20 char characters.<br>(Note: Please make sure to input the correct information when configuring the IP address.)         Example <hdev <br="" gtway="192.168.1.1" ip="192.168.1.123" mask="255.255.255.0">name = "XXX"&gt;</hdev><br>Indicates: Set the IP address to 192.168.1.123, Subnet mask to 255.255.255.0,<br>gateway to 192.168.1.1, device name to XXX.         HSvCfg (Save Configuration) <hsvcfg> <hsvcfg>          Kis used to deliver the command to enable the DSP to save the current configuration.         Field       None         Example       <hsvcfg> <hsvscnce< td=""> <hsvscnce> <hsvscnce>          It is used to deliver the command to save the current configuration to the corresponding scene.         Field       no: Scene number, no=1~8.         <hsvscnce> <hrdscnce no="7"> <hrdscnce no="7">         no: Scene number, no=1~8.         <hrdscnce no="7"> <hrdscnce no="7"> <hrdscnce no="7"> <hrdscnce no="7"> <hrdscnce no="7">             no: Scene number, no=1~8.</hrdscnce></hrdscnce></hrdscnce></hrdscnce></hrdscnce></hrdscnce></hrdscnce></hsvscnce></hsvscnce></hsvscnce></hsvscnce<></hsvcfg></hsvcfg></hsvcfg>                                                                                                    |            |                                                                                                    |  |  |  |  |
| Example       name = "XXX"><br>Indicates: Set the IP address to 192.168.1.123, Subnet mask to 255.255.0,<br>gateway to 192.168.1.1, device name to XXX.         HSvCfg (S=       Configuration) <hsvcfg>       None         Example       None         Example       <hsvcfg> <hsvcfg>       None         Example       <hsvcfg> <hsvscnce (save="" scene)<="" td=""> <hsvscnce> <hsvscnce>       None=         Example       ono: Scene number, no=1~8.         Example       <hsvscnce> <hrdscnce< td=""> <hrdscnce> <hrdscnce< td="">       None=         Example          HRdScnce          <hrdscnce> <hrdscnce< td="">           No: Scene number, no=1~8.         Example           Field       no: Scene number, no=1~8.         Example           Field       no: Scene number, no=1~8.         Example           HRdScnce no="7"&gt;          <hrdscnce no="7"> <hrdscnce no="7"></hrdscnce></hrdscnce></hrdscnce<></hrdscnce></hrdscnce<></hrdscnce></hrdscnce<></hsvscnce></hsvscnce></hsvscnce></hsvscnce></hsvcfg></hsvcfg></hsvcfg></hsvcfg>                                                                                                    | Field      | mask: Subnet mask<br>gtway: Gateway<br>name: Device name, less than or equal to 20 char characters. |  |  |  |  |
| <hsvcfg></hsvcfg> It is used to deliver the command to enable the DSP to save the current configuration.         Field       None         Example <hsvcfg></hsvcfg> HSvScnce (Save Scene) <hsvscnce></hsvscnce> <hsvscnce> <hsvscnce> <hsvscnce> <hsvscnce> <hsvscnce> <hsvscnce> <hsvscnce> <hsvscnce> <hsvscnce< td=""> <hsvscnce> <hsvscnce< td=""> <hsvscnce< td=""> <hsvscnce< td=""> <hsvscnce no="7"> <hrdscnce< td=""> <hrdscnce> <hrdscnce> <td< td=""><td>Example</td><td>name = "XXX"&gt;<br/>Indicates: Set the IP address to 192.168.1.123, Subnet mask to 255.255.255.0,</td></td<></hrdscnce></hrdscnce></hrdscnce<></hsvscnce></hsvscnce<></hsvscnce<></hsvscnce<></hsvscnce></hsvscnce<></hsvscnce></hsvscnce></hsvscnce></hsvscnce></hsvscnce></hsvscnce></hsvscnce></hsvscnce>                                                                                                    | Example    | name = "XXX"><br>Indicates: Set the IP address to 192.168.1.123, Subnet mask to 255.255.255.0,      |  |  |  |  |
| It is used to deliver the command to enable the DSP to save the current configuration.          Field       None         Example <hsvcfg></hsvcfg> HSvScnce       (Save Scene) <hsvscnce> <hsvscnce>       (HSvScnce&gt;         tis used to deliver the command to save the current configuration to the corresponding scene.         Field       no: Scene number, no=1~8.         Example          <hrdscnce< td="">       (Read Scene)         <hrdscnce> <hrdscnce>       (HRdScnce&gt;         It is used to read the saved scene configuration file.       no: Scene number, no=1~8.         Field       no: Scene number, no=1~8.         Example           Field       no: Scene number, no=1~8.         Example           HRstScnce       (Reset Scene)         <hrstscnce>          HRstScnce&gt;          It is used to reset the corresponding scene to the factory default status.         Field       no: Scene number, no=1~8.         Example           <hrstscnce> <hrstscnce>          It is used to reset the corresponding scene to the factory default status.</hrstscnce></hrstscnce></hrstscnce></hrdscnce></hrdscnce></hrdscnce<></hsvscnce></hsvscnce>                                                                                                    | HSvCfg (S  | ave Configuration)                                                                                  |  |  |  |  |
| Example <hsvcfg></hsvcfg> HSvScnce (Save Scene) <hsvscnce> <hsvscnce>          It is used to deliver the command to save the current configuration to the corresponding scene.         Field       no: Scene number, no=1~8.         Example       <hsvscnce no="7"></hsvscnce>         Indicates: Save the current configuration to Scene 7.         HRdScnce (Read Scene)         <hrdscnce> <hrdscnce>         /HRdScnce&gt;         It is used to read the saved scene configuration file.         Field       no: Scene number, no=1~8.         Example       <hrdscnce> <hrdscnce>          It is used to read the saved scene configuration file.         Field       no: Scene number, no=1~8.         Example       <hrdscnce no="7"> <hrdscnce 7.<="" configuration="" information="" of="" reget="" scene="" td="" the="">         HRstScnce (Reset Scene)          <hrstscnce> <hrstscnce> <hrstscnce>          It is used to reset the corresponding scene to the factory default status.         Field       no: Scene number, no=1~8.         Example          <hrstscnce no="7"></hrstscnce></hrstscnce></hrstscnce></hrstscnce></hrdscnce></hrdscnce></hrdscnce></hrdscnce></hrdscnce></hrdscnce></hsvscnce></hsvscnce>                                                                                                    | 0          | 0                                                                                                   |  |  |  |  |
| HSvScnce (Save Scene) <hsvscnce></hsvscnce> It is used to deliver the command to save the current configuration to the corresponding scene.         Field       no: Scene number, no=1~8.         Example <hsvscnce no="7"></hsvscnce> Indicates: Save the current configuration to Scene 7.         HRdScnce (Read Scene) <hrdscnce> <hrdscnce>          It is used to read the saved scene configuration file.          Field       no: Scene number, no=1~8.         Example           Indicates: Read the configuration information of Scene 7.         HRstScnce (Reset Scene)          <hrstscnce> <hrstscnce>       Indicates: Read the configuration information of Scene 7.         HRstScnce           <hrstscnce> <hrstscnce> <hrstscnce>          It is used to reset the corresponding scene to the factory default status.         Field       no: Scene number, no=1~8.         <hrstscnce no="7"> <hrstscnce> <hrstscnce no="7">             Karee</hrstscnce></hrstscnce></hrstscnce></hrstscnce></hrstscnce></hrstscnce></hrstscnce></hrstscnce></hrdscnce></hrdscnce>                                                                                                    | Field      | None                                                                                                |  |  |  |  |
| <hsvscnce></hsvscnce> It is used to deliver the command to save the current configuration to the corresponding scene.         Field       no: Scene number, no=1~8.         Example <hsvscnce no="7"></hsvscnce> Indicates: Save the current configuration to Scene 7.         HRdScnce (Read Scene) <hrdscnce> <hrdscnce>         /HRdScnce&gt;         It is used to read the saved scene configuration file.         Field       no: Scene number, no=1~8.         Example       <hrdscnce no="7">         Indicates: Read the configuration information of Scene 7.         HRstScnce (Reset Scene)          <hrstscnce> <hrstscnce>          It is used to reset the corresponding scene to the factory default status.         Field       no: Scene number, no=1~8.         <hrstscnce> <hrstscnce>           no: Scene number, no=1~8.          no: Scene number, no=1~8.               no: Scene number, no=1~8.</hrstscnce></hrstscnce></hrstscnce></hrstscnce></hrdscnce></hrdscnce></hrdscnce>                                                                                                    | Example    | <hsvcfg></hsvcfg>                                                                                   |  |  |  |  |
| It is used to deliver the command to save the current configuration to the corresponding scene.         Field       no: Scene number, no=1~8.         Example <hsvscnce no="7"></hsvscnce><br>Indicates: Save the current configuration to Scene 7.         HRdScnce <read scene)<="" td=""> <hrdscnce></hrdscnce><br/>It is used to read the saved scene configuration file.         Field       no: Scene number, no=1~8.         Example       <hrdscnce no="7"></hrdscnce><br/>Indicates: Read the configuration information of Scene 7.         HRstScnce       <hrstscnce no="7">         HRstScnce          <hrstscnce< td=""> <hrstscnce< td=""> <hrstscnce< td=""> <hrstscnce< td=""> <hrstscnce< td=""> <hrstscnce< td=""> <hrstscnce< td=""> <hrstscnce< td=""> <hrstscnce< td=""> <hrstscnce< td=""> <hrstscnce< td=""> <hrstscnce< td=""> <hrstscnce no="7"> <hrstscnce no="7"> <hrstscnce< td=""> <hrstscnce no="7"> <hrstscnce no="7"></hrstscnce></hrstscnce></hrstscnce<></hrstscnce></hrstscnce></hrstscnce<></hrstscnce<></hrstscnce<></hrstscnce<></hrstscnce<></hrstscnce<></hrstscnce<></hrstscnce<></hrstscnce<></hrstscnce<></hrstscnce<></hrstscnce<></hrstscnce></read>                                                                                                    | HSvScnce   | (Save Scene)                                                                                        |  |  |  |  |
| Example <hsvscnce no="7"></hsvscnce><br>Indicates: Save the current configuration to Scene 7.         HRdScnce (Read Scene) <hrdscnce></hrdscnce><br>It is used to read the saved scene configuration file.         Field       no: Scene number, no=1~8.         Example <hrdscnce no="7"></hrdscnce><br>Indicates: Read the configuration information of Scene 7.         HRstScnce (Reset Scene) <hrstscnce></hrstscnce><br>It is used to reset the corresponding scene to the factory default status.         Field       no: Scene number, no=1~8. <hrstscnce></hrstscnce><br>It is used to reset the corresponding scene to the factory default status.         Field       no: Scene number, no=1~8. <hrstscnce no="7"> <hrstscnce> <hrstscnce no="7"> <hrstscnce no="7"></hrstscnce></hrstscnce></hrstscnce></hrstscnce>                                                                                                    |            |                                                                                                    |  |  |  |  |
| Example       Indicates: Save the current configuration to Scene 7.         HRdScnce       (Read Scene) <hrdscnce></hrdscnce> It is used to read the saved scene configuration file.         Field       no: Scene number, no=1~8.         Example <hrdscnce no="7"></hrdscnce> Indicates: Read the configuration information of Scene 7.         HRstScnce (Reset Scene) <hrstscnce></hrstscnce> HRstScnce         Field       no: Scene number, no=1~8.         Field       no: Scene number, no=1~8. <hrstscnce> <hrstscnce>           HRstScnce&gt;          HRstScnce              HRstScnce&gt;              HRstScnce&gt;</hrstscnce></hrstscnce>                                                                                                    | Field      | no: Scene number, no=1~8.                                                                           |  |  |  |  |
| <hrdscnce></hrdscnce> It is used to read the saved scene configuration file.         Field       no: Scene number, no=1~8.         Example <hrdscnce no="7"></hrdscnce> Indicates: Read the configuration information of Scene 7.         HRstScnce (Reset Scene) <hrstscnce> <hrstscnce>         It is used to reset the corresponding scene to the factory default status.         Field       no: Scene number, no=1~8.         <hrstscnce no="7"> <hrstscnce no="7"></hrstscnce></hrstscnce></hrstscnce></hrstscnce>                                                                                                    | Example    |                                                                                                    |  |  |  |  |
| It is used to read the saved scene configuration file.         Field       no: Scene number, no=1~8.         Example <hrdscnce no="7"></hrdscnce><br>Indicates: Read the configuration information of Scene 7.         HRstScnce (Reset Scene) <hrstscnce></hrstscnce><br>It is used to reset the corresponding scene to the factory default status.         Field       no: Scene number, no=1~8. <hrstscnce no="7"> <hrstscnce no="7"></hrstscnce></hrstscnce>                                                                                                    | HRdScnce   | (Read Scene)                                                                                        |  |  |  |  |
| Example <hrdscnce no="7"></hrdscnce><br>Indicates: Read the configuration information of Scene 7.         HRstScnce (Reset Scene) <hrstscnce></hrstscnce> It is used to reset the corresponding scene to the factory default status.          Field       no: Scene number, no=1~8. <hrstscnce on="7"></hrstscnce>                                                                                                    |            |                                                                                                    |  |  |  |  |
| Example       Indicates: Read the configuration information of Scene 7.         HRstScnce (Reset Scene) <hrstscnce></hrstscnce> It is used to reset the corresponding scene to the factory default status.         Field       no: Scene number, no=1~8. <hrstscnce no="7"></hrstscnce>                                                                                                    | Field      | Field no: Scene number, no=1~8.                                                                     |  |  |  |  |
| <hrstscnce></hrstscnce> It is used to reset the corresponding scene to the factory default status.         Field       no: Scene number, no=1~8.         Fxample <hrstscnce no="7"></hrstscnce>                                                                                                    | Example    |                                                                                                    |  |  |  |  |
| It is used to reset the corresponding scene to the factory default status.         Field       no: Scene number, no=1~8.         Frample <hrstscnce no="7"></hrstscnce>                                                                                                    | HRstScnce  | e (Reset Scene)                                                                                     |  |  |  |  |
| Fxample <hrstscnce no="7"></hrstscnce>                                                                                                    |            |                                                                                                    |  |  |  |  |
| Frample                                                                                                    | Field      | no: Scene number, no=1~8.                                                                           |  |  |  |  |
|                                                                                                    | Example    |                                                                                                    |  |  |  |  |

### 9. RS-232 Control Command

The product supports RS-232 command control. Connect the RS-232 port of the product to a PC, then open a Serial Command tool on PC to send ASCII commands to control the product. The ASCII command list about the product is shown as below.

#### **ASCII Commands**

Serial port protocol. Baud rate: 9600, Data bits: 8bit, Stop bits: 1, Check bit: 0

Command format for setting parameters: s ... ! The command starts with the letter "s", and ends with "!".

Command format for reading device information: r ... ! The command starts with the letter "r" and ends with "!".

If the command is incorrect, the corresponding error code is returned. Error codes are as following: E01 -> Invalid command

E02 -> Parameters error or out of range

E03 -> The CPU usage of the system is too high, and no more functions can be enabled. You need to disable some functions properly before enabling new functions.

| disable some functions properly before enabling new functions. |                                                               |                                   |                                                            |                 |  |  |
|----------------------------------------------------------------|---------------------------------------------------------------|-----------------------------------|------------------------------------------------------------|-----------------|--|--|
| Command Code                                                   | Function Description                                          | Example                           | Feedback                                                   | Default Setting |  |  |
| Scene                                                          |                                                               |                                   |                                                            |                 |  |  |
| s scns x!                                                      | Save the scene, x=1~8                                         | s scns 1!                         | scene 1 is saved                                           | Scene 1         |  |  |
| r scns x!                                                      | Read the scene, x=1~8                                         | r scns 1!                         | scene 1 has been<br>read                                   |                 |  |  |
| s scns reset x!                                                | Restore the default scene, x=1~8                              | s scns reset 1!                   | scene 1 is restored to factory default                     |                 |  |  |
| Input                                                          |                                                               |                                   |                                                            |                 |  |  |
| s in x mute!                                                   | Mute on, x=0~16(0=all)                                        | s in 1 mute!                      | input 1 volume mute                                        |                 |  |  |
| s in x mute off!                                               | Mute off, x=0~16(0=all)                                       | s in 1 mute off!                  | input 1 volume<br>mute off                                 |                 |  |  |
| s in x vol+ z!                                                 | Increase the volume by step, $x=0\sim16(0=all)$ , $z=1\sim25$ | s in 1 vol+ 3!                    | input 1 volume up<br>3dB to 3dB                            |                 |  |  |
| s in x vol- z!                                                 | Decrease the volume by step, $x=0~16(0=all)$ , $z=1~25$       | s in 1 vol- 3!                    | input 1 volume<br>down 3dB to -3dB                         |                 |  |  |
| s in x lvl z!                                                  | Set the volume, x=0~16<br>(0=all), z=-100~12                  | s in 1 lvl 3!                     | input 1 level is 3dB                                       |                 |  |  |
| s in x phpow on!                                               | Turn on phantom power,<br>x=0~12(0=all)                       | s in 1 phpow on!                  | input 1 phpow on                                           |                 |  |  |
| s in x phpow off!                                              | Turn off phantom power, x=0~12(0=all)                         | s in 1 phpow off!                 | input 1 phpow off                                          | Off             |  |  |
| r in x meter!                                                  | Get meter info, x=0~16(0=all)                                 | r in 1 meter!                     | input 1 meter -64dB                                        |                 |  |  |
| r in x mute!                                                   | Get mute status, x=1~16                                       | r in 1 mute!                      | input 1 volume<br>mute off                                 |                 |  |  |
| r in x lvl!                                                    | Get the level, x=0~16(0=all)                                  | r in 1 lvl!                       | input 1 level is 3dB                                       |                 |  |  |
| r in x phpow!                                                  | Get phantom power status, x=1~12                              | r in 1 phpow!                     | input 1 phpow off                                          |                 |  |  |
| Expander                                                       |                                                               |                                   |                                                            |                 |  |  |
| s in x expd on<br>threshold z!                                 | Set the threshold,<br>x=1~16,<br>z=-600~0                     | s in 1 expd on<br>threshold -500! | input 1 expander is<br>active and set<br>threshold -50.0dB |                 |  |  |
| s in x expd on<br>rate z!                                      | Set the compression rate,<br>x=1~16,<br>z=10~200              | s in 1 expd on<br>rate 20!        | input 1 expander is<br>active and set rate<br>2.0          |                 |  |  |
| s in x expd on<br>knee z!                                      | Set the knee width,<br>x=1~16,<br>z=0~200                     | s in 1 expd on<br>knee 0!         | input 1 expander is<br>active and set knee<br>0.0          |                 |  |  |

| Command Code                          | Function Description                                                 | Example                                 | Feedback                                                     | Default Setting |
|---------------------------------------|----------------------------------------------------------------------|-----------------------------------------|--------------------------------------------------------------|-----------------|
| s in x expd on<br>attacktime z!       | Set the attack time,<br>x=1~16,<br>z=1~500                           | s in 1 expd on<br>attacktime 10!        | input 1 expander<br>is active and set<br>attacktime 10ms     |                 |
| s in x expd on<br>releasetime z!      | Set the release time,<br>$x=1\sim16$ ,<br>$z=1\sim10000$             | s in 1 expd on<br>releasetime 100!      | input 1 expander is<br>active and set<br>releasetime 100ms   |                 |
| s in x expd off!                      | Disable the Expander, x=1~16                                         | s in 1 expd off!                        | input 1 expander<br>is unactive                              | Disable         |
| Equalizer (input)                     |                                                                      |                                         |                                                              |                 |
| s in x peq on<br>band b on type z!    | Set the filter type,<br>x=1~16,<br>b=1~8,<br>z=1(LP), 2(HP), 5(Peak) | s in 1 peq on<br>band 1 on type<br>5!   | input 1 peq is active<br>and set band 1 filter<br>to peak    |                 |
| s in x peq on<br>band b on frq z!     | Set the frequency,<br>x=1~16,<br>b=1~8,<br>z=20~20000                | s in 1 peq on<br>band 1 on frq<br>1000! | input 1 peq is active<br>and set band 1<br>frequency 1000Hz  |                 |
| s in x peq on<br>band b on wide<br>z! | Set the Q value,<br>x=1~16,<br>b=1~8,<br>z=2~5000                    | s in 1 peq on<br>band 1 on wide<br>2!   | input 1 peq is<br>active and set<br>band 1 wide 0.02         |                 |
| s in x peq on<br>band b on gain<br>z! | Set the gain value,<br>x=1~16,<br>b=1~8,<br>z=-240~180               | s in 1 peq on<br>band 1 on gain<br>-60! | input 1 peq is active<br>and set band 1 gain<br>-6.0dB       |                 |
| s in x peq on<br>band b off!          | Disable the subband,<br>x=1~16,<br>b=1~8                             | s in 1 peq on<br>band 1 off!            | input 1 peq is<br>active but band 1<br>is unactive           | Disable         |
| s in x peq off!                       | Disable the Equalizer, x=1~16                                        | s in 1 peq off!                         | input 1 peq is<br>unactive                                   | Disable         |
| Compressor                            |                                                                      |                                         |                                                              |                 |
| s in x comp on<br>threshold z!        | Set the threshold,<br>x=1~16,<br>z=-600~0                            | s in 1 comp on<br>threshold -100!       | input 1 compressor<br>is active and set<br>threshold -10.0dB |                 |
| s in x comp on<br>rate z!             | Set the compression rate,<br>x=1~16,<br>z=10~200                     | s in 1 comp on<br>rate 20!              | input 1 compressor<br>is active and set<br>rate 2.0          |                 |
| s in x comp on<br>knee z!             | Set the knee width,<br>x=1~16,<br>z=0~200                            | s in 1 comp on<br>knee 0!               | input 1 compressor<br>is active and set<br>knee 0.0          |                 |
| s in x comp on<br>gain z!             | Set the makeup gain,<br>x=1~16,<br>z=-120~180                        | s in 1 comp on<br>gain 30!              | input 1 compressor<br>is active and set<br>makeup gain 3.0dB |                 |
| s in x comp on<br>attacktime z!       | Set the attack time,<br>x=1~16,<br>z=1~500                           | s in 1 comp on<br>attacktime 10!        | input 1 compressor<br>is active and set<br>attacktime 10ms   |                 |
| s in x comp on<br>releasetime z!      | Set the release time,<br>x=1~16,<br>z=1~10000                        | s in 1 comp on<br>releasetime 100!      | input 1 compressor<br>is active and set<br>releasetime 100ms |                 |
| s in x comp off!                      | Disable the Compressor, x=1~16                                       | s in 1 comp off!                        | input 1 compressor<br>is unactive                            | Disable         |
| Auto Gain Control                     |                                                                      |                                         |                                                              |                 |
| s in x agc on<br>target z!            | Set the target level,<br>x=1~16,<br>z=-200~0                         | s in 1 agc on<br>target -90!            | input 1 agc is<br>active and set<br>target level -9.0dB      |                 |

| Command Code                  | Function Description                                                              | Example                         | Feedback                                            | Default Setting |
|-------------------------------|-----------------------------------------------------------------------------------|---------------------------------|-----------------------------------------------------|-----------------|
| s in x agc on<br>rate z!      | Set the agc rate,<br>x=1~16,<br>z=10~200                                          | s in 1 agc on<br>rate 30!       | input 1 agc is active<br>and set rate 3.0           |                 |
| s in x agc on<br>maxgain z!   | Set the maximum gain value,<br>x=1~16,<br>z=0~120                                 | s in 1 agc on<br>maxgain 60!    | input 1 agc is<br>active and set<br>maxgain 6.0dB   |                 |
| s in x agc on<br>threshold z! | Set the threshold,<br>x=1~16,<br>z=-60~0                                          | s in 1 agc on<br>threshold -50! | input 1 agc is active<br>and set threshold<br>-50dB |                 |
| s in x agc off!               | Disable Auto Gain Control,<br>x=1~16                                              | s in 1 agc off!                 | input 1 agc is<br>unactive                          | Disable         |
| Output                        |                                                                                   |                                 |                                                     |                 |
| s out y mute!                 | Mute on, y=0~16(0=all)                                                            | s out 1 mute!                   | output 1 volume<br>mute                             |                 |
| s out y mute off!             | Mute off, y=0~16(0=all)                                                           | s out 1 mute off!               | output 1 volume<br>mute off                         |                 |
| s out y vol+ z!               | Increase the volume by step,<br>y=0~16(0=all),<br>z=1~25                          | s out 1 vol+ 3!                 | output 1 volume up<br>3dB to 3dB                    |                 |
| s out y vol- z!               | Decrease the volume by step,<br>y=0~16(0=all),<br>z=1~25                          | s out 1 vol- 3!                 | output 1 volume<br>down 3dB to -3dB                 |                 |
| s out y IvI z!                | Set the volume,<br>y=0~16(0=all),<br>z=-100~12                                    | s out 1 Ivl 3!                  | output 1 level is<br>3dB                            |                 |
| r out y meter!                | Get the meter information,<br>y=0~16(0=all)                                       | r out 1 meter!                  | output 1 meter -64dB                                |                 |
| r out y mute!                 | Get the mute status,<br>y=1~16                                                    | r out 1 mute!                   | output 1 volume<br>mute off                         |                 |
| r out y lvl!                  | Get the level, y=0~16(0=all)                                                      | r out 1 lvl!                    | output 1 level is 0dB                               |                 |
| Delay                         |                                                                                   |                                 |                                                     |                 |
| s out y delay on<br>delay z!  | Set the delay time,<br>y=1~16,<br>z=0~500                                         | s out 1 delay on<br>delay 10!   | output 1 delay is<br>active and delay<br>10ms       |                 |
| s out y delay off!            | Turn off delay, y=1~16                                                            | s out 1 delay off!              | output 1 delay is<br>unactive                       | Off             |
| r out y delay!                | Get the delay status,<br>y=1~16                                                   | r out 1 delay!                  | output 1 delay is<br>unactive                       |                 |
| Matrix Routing                |                                                                                   |                                 |                                                     |                 |
| s out y hit in x<br>Ivl z!    | Select settings, y=1~16,<br>x=1~20 (17-AM,18-AFC,<br>19-AEC,20-ANS),<br>z=-100~12 | s out 1 hit in 1<br>Ivl 3!      | output 1 hit input 1<br>and set volume 3dB          |                 |
| s out y remove<br>in x!       | Remove the input, y=1~16,<br>x=1~20 (17-AM,18-AFC,<br>19-AEC,20-ANS)              | s out 1 remove<br>in 1!         | output 1 remove<br>input 1                          |                 |
| r out y matrix!               | Get the routing status,<br>y=1~16                                                 | r out 1 matrix!                 | output 1 hit input<br>[1] volume [3]dB              |                 |
| Auto Mixer                    |                                                                                   |                                 |                                                     |                 |
| s amx hit x!                  | Auto mixer, x=1~16                                                                | s amx hit 1!                    | automixer hit 1                                     |                 |
| s amx remove x!               | Remove auto mixer, x=1~16                                                         | s amx remove 1!                 | automixer remove<br>1                               |                 |

| Command Code                           | Function Description                                                 | Example                                  | Feedback                                                     | Default Setting |
|----------------------------------------|----------------------------------------------------------------------|------------------------------------------|--------------------------------------------------------------|-----------------|
| Adaptive Feedba                        | ack Cancellation                                                     |                                          |                                                              |                 |
| s afc hit x!                           | Select the input, x=1~16                                             | s afc hit 1!                             | afc hit 1                                                    |                 |
| s afc remove x!                        | Remove the input, x=1~16                                             | s afc remove 1!                          | afc remove 1                                                 |                 |
| s afc on!                              | Enable AFC                                                           | s afc on!                                | afc is active                                                |                 |
| s afc off!                             | Disable AFC                                                          | s afc off!                               | afc is unactive                                              | Disable         |
| s afc ans on<br>level z!               | Enable the noise suppression function, z=6~18                        | s afc ans on<br>level 12!                | ans under afc is<br>active and suppress<br>noise 12dB        |                 |
| s afc ans off!                         | Disable the noise suppression function.                              | s afc ans off!                           | ans under afc is<br>unactive                                 | Disable         |
| Adaptive Echo C                        | ancellation                                                          |                                          |                                                              |                 |
| s aec local hit x!                     | Select the local input, x=1~16                                       | s aec local hit 1!                       | aec local hit 1                                              |                 |
| s aec local<br>remove x!               | Remove the local input, x=1~16                                       | s aec local<br>remove 1!                 | aec local remove 1                                           |                 |
| s aec ref hit x!                       | Select the reference signal, x=1~16                                  | s aec ref hit 3!                         | aec ref hit 3                                                |                 |
| s aec ref remove<br>x!                 | Remove the reference signal, $x=1\sim16$                             | s aec ref remove 3!                      | aec ref remove 3                                             |                 |
| s aec on nlp z!                        | Set NLP level, z=1~3                                                 | s aec on nlp 2!                          | aec is active and<br>nlp set 2                               |                 |
| s aec off!                             | Disable AEC                                                          | s aec off!                               | aec is unactive                                              | Disable         |
| s aec ans on<br>level z!               | Enable the noise suppression function, z=6~18                        | s aec ans on<br>level 12!                | ans under aec is<br>active and suppress<br>noise 12dB        |                 |
| s aec ans off!                         | Disable the noise<br>suppression function.                           | s aec ans off!                           | ans under aec is<br>unactive                                 | Disable         |
| r aec!                                 | Get AEC status                                                       | r aec!                                   | aec is unactive                                              |                 |
| r aec ans!                             | Get the noise suppression status.                                    | r aec ans!                               | ans under aec is<br>unactive                                 |                 |
| Adaptive Noise                         | Suppression                                                          |                                          |                                                              |                 |
| s ans hit x!                           | Select the input, x=1~16                                             | s ans hit 1!                             | ans hit 1                                                    |                 |
| s ans remove x!                        | Remove the input, x=1~16                                             | s ans remove 1!                          | ans remove 1                                                 |                 |
| s ans on level z!                      | Set the noise suppression level, z=6~18                              | s ans on level<br>12!                    | ans is active and<br>suppress noise 12dB                     |                 |
| s ans off!                             | Disable ANS.                                                         | s ans off!                               | aec is unactive                                              | Disable         |
| r ans!                                 | Get the noise suppression status.                                    | r ans!                                   | ans is unactive                                              |                 |
| Equalizer (Output)                     |                                                                      |                                          |                                                              |                 |
| s out y peq on<br>band b on type<br>z! | Set the filter type,<br>y=1~16,<br>b=1~8,<br>z=1(LP), 2(HP), 5(Peak) | s out 1 peq on<br>band 1 on type<br>5!   | output 1 peq is<br>active and set band<br>1 filter to peak   |                 |
| s out y peq on<br>band b on frq z!     | Set the frequency,<br>y=1~16,<br>b=1~8,<br>z=20~20000                | s out 1 peq on<br>band 1 on frq<br>1000! | output 1 peq is<br>active and set band<br>1 frequency 1000Hz |                 |

| Command Code                           | Function Description                                              | Example                                  | Feedback                                                                     | Default Setting |
|----------------------------------------|-------------------------------------------------------------------|------------------------------------------|------------------------------------------------------------------------------|-----------------|
| s out y peq on<br>band b on wide<br>z! | Set the Q value,<br>y=1~16,<br>b=1~8,<br>z=2~5000                 | s out 1 peq on<br>band 1 on wide<br>2!   | output 1 peq is<br>active and set band<br>1 wide 0.02                        |                 |
| s out y peq on<br>band b on gain<br>z! | Set the gain value,<br>y=1~16,<br>b=1~8,<br>z=-240~180            | s out 1 peq on<br>band 1 on gain<br>-60! | output 1 peq is<br>active and set band<br>1 gain -6.0dB                      |                 |
| s out y peq on<br>band b off!          | Disable the subband,<br>y=1~16,<br>b=1~8                          | s out 1 peq on<br>band 1 off!            | output 1 peq is<br>active but band 1<br>is unactive                          | Disable         |
| s out y peq off!                       | Disable the Equalizer,<br>y=1~16                                  | s out 1 peq off!                         | output 1 peq is<br>unactive                                                  | Disable         |
| Limiter                                |                                                                   |                                          |                                                                              |                 |
| s out y lmt on<br>threshold z!         | Set the threshold,<br>y=1~16,<br>z=-600~0                         | s out 1 lmt on<br>threshold -100!        | output 1 limiter is<br>active and set<br>threshold -10.0dB                   |                 |
| s out y lmt on<br>releasetime z!       | Set the release time,<br>y=1~16,<br>z=1~10000                     | s out 1 lmt on<br>releasetime 100!       | output 1 limiter is<br>active and set<br>releasetime 100ms                   |                 |
| s out y Imt off!                       | Disable the Limiter, y=1~16                                       | s out 1 Imt off!                         | output 1 limiter is<br>unactive                                              | Disable         |
| <b>High Pass Filter</b>                |                                                                   |                                          |                                                                              |                 |
| s out y hpf on<br>frq z!               | Set the cut-off frequency,<br>y=1~16,<br>z=20~20000               | s out 1 hpf on<br>frq 200!               | output 1 hpf is active<br>and set cut_off<br>frequency 200Hz                 |                 |
| s out y hpf off!                       | Disable the High Pass Filter,<br>y=1~16                           | s out 1 hpf off!                         | output 1 hpf is<br>unactive                                                  | Disable         |
| Low Pass Filter                        |                                                                   |                                          |                                                                              |                 |
| s out y lpf on<br>frq z!               | Set the cut-off frequency,<br>y=1 $\sim$ 16,<br>z=20 $\sim$ 20000 | s out 1 lpf on<br>frq 12000!             | output 1 lpf is active<br>and set cut_off<br>frequency 12000Hz               |                 |
| s out y lpf off!                       | Disable the Low Pass Filter,<br>y=1~16                            | s out 1 lpf off!                         | output 1 lpf is<br>unactive                                                  | Disable         |
| Device Status                          |                                                                   |                                          |                                                                              |                 |
| r ipconfig!                            | Get the IP information.                                           | r ipconfig!                              | IP:192.168.0.199<br>Subnet Mask:<br>255.255.255.0<br>Gateway:<br>192.168.0.1 |                 |
| r cpu rate!                            | Get the CPU information.                                          | r cpu rate!                              | cpu occupancy rate<br>is 18%                                                 |                 |

### **10. Troubles and Solutions**

If the output audio is abnormal, you may need to check following items at first:

- $\And$  Whether the STATUS LED is normal.
- m % Whether the INPUT/OUTPUT VOLUME is turned down to the lowest level.
- $\stackrel{_{\scriptstyle \wedge}}{\scriptstyle \sim}$  Whether cables are in right connection.
- $\Rightarrow$  Whether the matrix mixer is configured correctly.
- ☆ Whether the audio modules are applied correctly.

If echo persists when the processor is working, you need to check:

- $\Rightarrow$  Whether the processor is in normal operation.
- $\Rightarrow$  Whether the AEC module is activated.
- ☆ Whether the matrix routing is correctly configured.
- ☆ Whether the connection of Amplifier or Speaker for outputting reference signals is consistent with the matrix routing.

# **11. Application Example**

The audio processor supports microphone input, computer, DVD, mixer and other audio source input. It can be used in combination with video conference terminal, recording and broadcasting system, and mixing console. The following figure shows the general connection diagram. Users can connect the devices based on actual requirements.

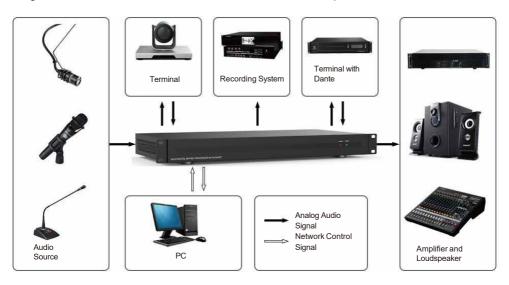